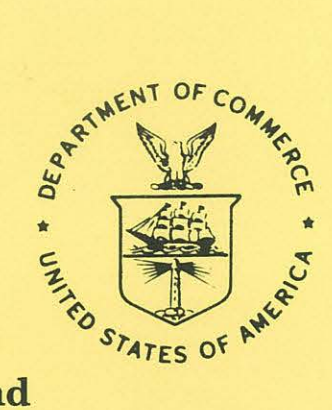

**NOAA Western Region Computer Programs and** Problems NWS WRCP - No. 6342

# AEV LOCAL VERIFICATION FOR AVIATION, PRECIPITATION, AND TEMPERATURE PROGRAMS: AV, REL, TEM

**Keith W. Meier Timothy W. Barker** 

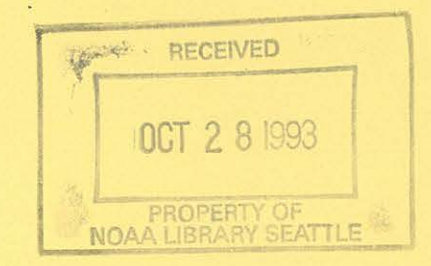

**Salt Lake City, Utah September 1993, Revision** 

QC 874.3 **.U68** no.42 1993

**U.S. DEPARTMENT OF COMMERCE** 

National Oceanic and **Atmospheric Administration**  **National Weather** Service

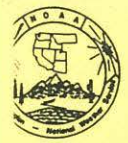

#### PREFACE

This Western Region publication series is a subset of our Technical Memorandum series. This series will be devoted exclusively to the exchange of information on and documentation of computer programs and related subjects. forecasters in a systematic way. Another reason was our concern that in the developing AFOS-era there would be unnecessary and wasteful duplication of effort in writing computer programs in National Weather Service CNWS). Documentetion and exchange of ideaa and programs envisioned in this aeriea hopefully will reduce such duplication. We also believe that by publishing the programming work of our reversions, we will stimulate others to use these programs or develop their own<br>forecasters, we will stimulate of the computing capabilities

We solicit computer-oriented papers and computer programs from forecasters for us upublish in this series. Simple and short programs should not be prejudged as unsuitable.

The great potential of the AFOS-era is strongly related to local computer facilities<br>permitting meteorologists to practice in a more scientific environment. It is our hope<br>that this series will help in developing this pote

NOAA WESTERN REGION COMPUTER PROGRAMS AND PROBLEMS NWS WRCP

- $\mathbf{1}$ Standardized Format for Computer Series. Revised January 1984. (PB85 109668)
- 2 AFOS Crop and Soil Information Report Programs. Kenneth B. Mielke, July
- 1979. (PB85 110419)<br>3 Decoder for Significant Level Transmissions of Raobs. John A. Jannuzzi,<br>August 1979. (PB85 109676)
- 
- 
- 
- 
- 
- 4 Precipitable Water Estimate. Elizabeth Morse, October 1979.<br>
16 Utah Recreational Temperature Program. Kenneth M. Labas, November 1979.<br>
16 Normal Maximum/Minimum Temperature Program for Montana. Kenneth B.<br>
Mielke, Dece
- Program to Forecast Probability of Summer Stratus in Seattle Using the Durst Objective Method. John R. Zimmerman, May 1980.<br>12 Probability of Sequences of Wet and Dry Daya. Hazen H. Bedke, June 1980.<br>12 PRB0 2233401
- 
- 13 Automated Montana Hourly Weather Roundup. Joe L. Johnston, July 1980.<br>(PB81 102576) (PB81 102576) 14 Lightning Activity Levela. **Mark** A. Mollner, July 1980. (PB81 108300)
- 
- 15 Two FORTRAN Applications of Wind-Driven Ekman Water Transport Theory:<br>
Upwelling Index and Storm Tide. Kent S. Short, July 1980. (PB81 102568)<br>
AFOS System Local Data Base Save and Rebuild Procedures or a Master<br>
Doomsd
- 
- 108334) 18 AFOS Graphica Creation from FORTRAN. Alexander E. MacDonald, August
- 1980. (PB81 205304)<br>DATAKEY0/ Repair Program. Paul D. Tolleson, August 1980. (PB81 102543)
- 20 Contiguous File Transfer from the DPCM to the DCM. Paul D. Tolleson, September 1980. (PB81 128035)<br>
September 1980. (PB81 128043)<br>
21 Freezing Level Program. Kenneth B. Mielke, September 1980. (PB81 128043)<br>
22 Radar Bo
- Accessing the AFOS Data Base. Matthew Peroutka, January 1981. (PB81
- 190266)<br>**190266) AFOS Work Processor.** Morris S. Webb, Jr., February 1981. (PB81 210007)
- 24 AFOS Work Proceasor. Morris S. Webb, Jr., February 1981. (PB81 210007) 25 Automated Weather Log for Terminal Forecasting. John **A.** Jannum, February
- 1981. (PB81-210999) 26 Program to Computer Downwind Concentrations from a Toxic Spill. John R.
- Zimmerman, February 1981. (PB81 205296) 27 Animation of AFOS Graphics. James R Fors, August 1987 (revision). (PB87
- 
- 220109/AS)<br>
MacDonald, April 1981. (PB85 110401)<br>
MacDonald, April 1981. (PB85 110401)<br>
Computer Programs for Aviation Forecast Transmission. Kenneth B. Mielke<br>
and Matthew R. Peroutka, May 1981. (PB85 110518)<br>
AFOS Produc
- 
- 32 Automation of Hourly Aviation Observation Calculations. W. Paul Duval, October 1981. (PB85 109650)
- 33 Mesoscale Objective Analysis. Andrew J. Spry and Jeffrey L. Anderson,<br>December 1981. (PB85 109825)<br>34 Orographic Snowfall Rate Model for Alta, Utah. Steven K. Todd and Glenn
- E. Rasch, December 1981. (PB85 109874)<br>35 F-6 Monthly Climatic Summary Program For AFOS. Peter G. Mueller, May<br>1982. (PB85 109858)
- 
- 36 Soaring Forecast Program. D.S. Toronto and G. R. Lussky, Revised March<br>1986. (PB86 173523/AS)<br>37 Program to Work Up Climatic Summary Weather Service Forms (F-6, F-52).<br>Peter G. Mueller, August 1982. (PB85 109866)<br>38 The
- 112159)<br>850-Millibar Charts Derived from Surface Data. Jeffrey L. Anderson, December
- 
- 
- 39 850-Millibar Charts Derived from Surface Data. Jeffrey L. Anderson, December 1982. (PB85 112175)<br>40 872. (PB85 112175)<br>41 AFOS Vector Graphic to Grid Point Program. James R. Fors, December 1982.<br>6885 109544)<br>41 A Pilot
- AV, REL, TEM. Timothy W. Barker, Revised September 1987. (PB88 115662/ AS) 43 OBLOG. Nancy Larsen, December 1983. (PB85 109528)
- 
- 44 Communications Software for Olympics Micromation Computer System. Glen Sampson, June 1984. (PB85 109510)<br>45 PLOTFILE Appender. Wendy L. Wolf, July 1984. (PB85 109502)<br>46 Spectral Wave Data Analysis (Non-Directional). La
- 
- 
- 47 lsentropic Objective Analyais. Jeffrey L. Anderson August 1984 (PB85 112167) ' .
- Hurricane Plotting Program. Paul D. Tolleson, October 1984. (PB85 121432)<br>
19 Hemispheric Spectral Wave Analysis (Waves 0 to 7). Mary F. Milkovich,<br>
2001 Angust 1985. (PB86 108719/AS)<br>
1986. AOS Graphic to Grid Point Conve
- Jeffrey L. Anderson and **Mark** A. Mathewson. August 1985. (PB85 248110/ ASi 51 Sunrise/ Sunset and Moonriae/ Moonset. Glenn R Luaaky January <sup>1986</sup>
- 

Δ

 $\mathcal{Q}$ 

- 
- 51 Sunrise/Sunset and Moonrise/Moonset. Green K. Lussky, January 1900<br>
(Revised). (PB86 157229/AS)<br>
Chyclice Contour Analysis Using the Surface of Least Bending (Spline<br>
Analysis). Les Colin, November 1985. (PB86 128675/AS
- 55 Convective Cross Section Analysis. Timothy W. Barker, June 1987. (PB87 204566)<br>56 SWEEL, Program Craig C. Beterson, August 1997. (PB65 2025664666)
- 
- 204566)<br>
S6 204566)<br>
S7 Watchdog Program. Craig C. Peterson, August 1987. (PB87 229795/AS)<br>
S7 Watchdog Program. William R. Schneider and Craig C. Peterson,<br>
October 1988. (PB89 122535/AS) Revised June 1991 (PB91-218180
- 
- 
- (PB90 199092/ AS) ' . 61 A System of Collecting RAWS Date For Dissemination over AFOS. Dennis D. Gettman, January 1991. (PB91-153460) 62 CLINEWS. Ray Stuyvesant, May 19Sl. (PB91-200709/ AS)
- 

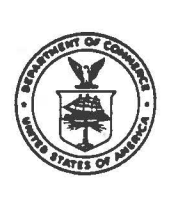

**U.S. DEPARTMENT OF COMMERCE National Oceanic and Atmospheric Administration National Weather Service Western Region P.O. Box 11188 Federal Building Salt Lake City, Utah 84 14**7 October 4, 1993 W/WR3x4:KWM

MEMORANDUM FOR: CP and AFOS Distribution

l

*'ltt,hi-?fk~1*  FROM: W/WR3x4 - Keith W. Meie

SUBJECT: Updated Local AFOS Era Verification (AEV) Software and Documentation

In response to numerous requests and suggestions from the field, the Local AFOS Era Verification (AEV) software has been updated. The accompanying Western Region Computer Programs and Problems, No. 63, discusses the new features within the software, as well as the software in general  $4\lambda$ software, in general.

The following list highlights the changes that were made in the software and the originator of the suggested modification.

- Add options within VERDAT to break out a single month of the file, which could be archived onto a floppy disk, and to put back a month of data into the  $VERD## file$ . (Steve Brown - WSFO Reno)
- Add options to the period switch to score only daytime/nighttime periods. (Greg Hooker - WSFO Seattle)
- Add a switch to score a specified list of dates, which are contained in a separate file edited by the user. (Greg Hooker - **WSFO** Seattle)
- Compute "% too high" and "% too low" for temperatures. (Greg Hooker Seattle)
- Denote the temperature error classes as positive and negative. (Larry Kierulff WSFO Seattle)
- ► Allow user defined error classes. (Larry Kierulff WSFO Seattle)
- ► Compute improvement over persistence for temperatures. (Larry Kierulff WSFO Seattle)
- ► Separate the view option in VERDAT from the initialize option. (Bill Randel WSFO Boston)

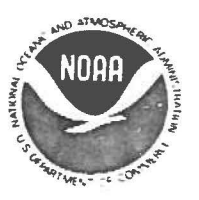

- ► Automatically print data for the most recent day observations for which verifying exist for all forecast periods and cycles (either from ADM or dasher). (Bill Randel - WSFO Boston)
- ► Include Albany's FEDS score for temperature and precipitation. (George Maglaras WSFO Albany)
- ► Add a switch to calculate forecaster scores without MOS. This choice provides scoring against persistence rather than MOS. (Gordon Hammons - SRH/SSD)

Any questions related to the Local AEV software may be directed to Keith Meier at (801)-524- 5131.

### Enclosure

cc: W /OM21 - L. Spayd W/OM21 - P. Polger W/OSD24 - H. Lebowitz W /CR3 - R. Livingston W/ER3 - G. Carter W/SR3 - D. Smith

NOAA Western Region Computer Programs and Problems NWS WRCP- No. 63

# AEV LOCAL VERIFICATION FOR AVIATION, PRECIPITATION, AND TEMPERATURE PROGRAMS: AV, REL, TEM

Keith W. Meier Timothy W. Barker Scientific Services Division Western Region Headquarters Salt Lake City, UT September 1993, Revision

UNITED STATES *National Oceanic* and *National Weather Service DEPARTMENT OF COMMERCE Atmospheric Administration Elbert* W. *Friday, Jr., Assistant* 

*and Administrator* <sup>1</sup>

*Ronald H. Brown, Secretary (Varon~ Under Secretary. Administrator for Weather Services* 

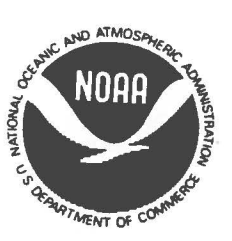

This technical publication has been reviewed and is approved for publication by Scientific Services Division, Western Region.

 $\bigcirc$ 

Ken mielke

Kenneth B. Mielke, Chief Scientific Services Division Western Region Headquarters Salt Lake City, Utah

# **LIST OF TABLES**

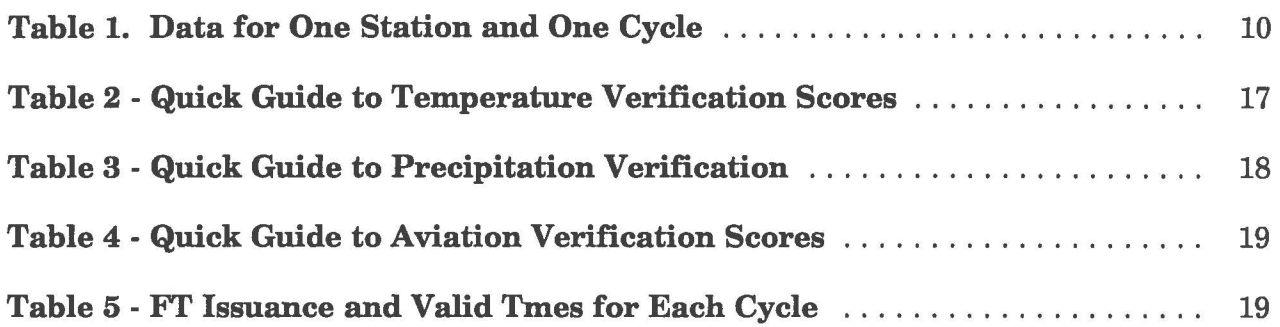

 $\bigcirc$ 

### I. **Introduction**

 $\bigcirc$ 

These programs take advantage of the verification data files generated by the AFOS Era Verification (AEV) software (Ruth and Alex, 1987). The AEV software maintains a short file containing verification data for the previous few days. The AEV software was developed to permanently save this verification data in large local files and create verification scores based on this data. The parameters to be verified and scores to be used were partially determined by the National Verification Committee based on the National Verification Plan (1982).

Many new features have been added to this version of the Local AEV software package. The program VERDAT incorporates four new options and modifies a pre-existing option. The ''View and/or Initialize One Day" option was separated into two separate options to allow these options to run less interactively. An additional option within VERDAT will automatically print the data for a day, two days prior to the current system date. This will allow a user to print the most recent data file, for which verification data exists, from within a macro as part of Watchdog. The remaining two new options allow: 1) a user to extract the data for one month from the  $VERD##$  file and store it in a separate file and eventually onto a floppy disk; and 2) a user to put a monthly data file into a yearly, VERD##, data file. The large size of the VERD## files make them impossible to backup onto floppy diskettes. By providing an option for dividing the large  $VERD##$  files into smaller monthly files, the possibility for archiving monthly or yearly data now exists.

Several other additions were made to the Local AEV software. Switches were added to compute scores: 1) using a file containing a list of forecast dates which are to be scored; 2) with MOS or persistence; 3) using user-specified error class widths; 4) using a specified value by which MOS had changed; 5) using a specified value which MOS or a local forecast exceeded; 6) using a specified value for which there was a threat of change in excess. The period switch was modified to allow scoring for day and night periods.

Temperature alphanumeric output depicts the signs of errors and includes scores of "% Too High" and "% Too Low". The FEDS score (Maglaras, 1991) for both temperature and precipitation were also included in the new software. The aviation (AV) program computes a Heidke skill score.

### II. **Methodology and Software Structure**

All four programs are written in Data General FORTRAN *N* revision 5.57. The VERDAT program reads the VERccc and VERDIR files produced by the AEV software and stores the correct data in the local VERD## files. The VERDAT program also provides a few options to initialize or print portions of the VERD## files, or store/restore data for a month in a separate file . The three verification programs (TEM, AV, and REL) generate scores and statistics based on the data stored in the VERD## files. The TEM program generates temperature verification scores, the AV program generates ceiling and visibility verification scores, and the REL program generates probability of precipitation verification scores.

### **A. Data Maintenance Program**

#### 1. VERDAT

#### a) General Description

The main routine VERDAT provides a menu of options to create, initialize, print, and maintain the verification data in files VERD## (where  $##$  is the year). Data files containing monthly data (VERDmmyy, where mm and yy are two digit months and years, respectively) may be created from or restored to the VERD## files. The appropriate subroutines are called according to operator input at the Dasher.

 $\bigcirc$ 

#### b) Special Subroutines

Subroutine INITDAT initializes an entire year of VERD## data according to operator input at the Dasher. Any data which already exists for the specified year is erased. Subroutine INITYR is called to complete the actual initialization.

Subroutine **MONTH** initializes all or part of any month according to operator input at the Dasher. Any data which already exists for the specified dates is erased.

Subroutine DAY initializes one day of the verification file.

Subroutine PRINT prints the data which exist for any day, station, and cycle on the Dasher or AFOS PPM according to operator input at the Dasher.

Subroutine AUTOPR automatically prints the verification data for the date two days prior to the current system date. This ensures that the data contains verifying observations for all periods.

Subroutine LOAD moves data from the AEV files VERccc and VERDIR into the local verification files VERD##. If the VERD## file does not exist (e.g., on January 1), subroutine INITYR is called to initialize the entire year before the current data is stored.

Subroutine MONOUT creates a monthly data file (VERDmmyy) and puts all data for a specified month into that file. This allows storage of verification data onto floppy disks.

Subroutine **MNTHIN** puts data from a monthly file (VERDmmyy) into a yearly file (VERD $\#$  $\#$ ). This allows a user  $\frac{1}{2}$  to recreate a yearly file from monthly data which has been saved on floppy disks. The yearly file (VERD##) must exist prior to exercising this option.

c) Command Line

The VERDAT program should be run daily after the AEV program VERIFY is run. This program can be initiated at the Dasher by typing VERDAT. To facilitate automation of the daily data maintenance operation, VERDAT may be initiated from within a macro with the command line VERDAT 4, The 4 specifies that option 4 should be selected, and since no further Dasher input is required for this option, VERDAT can run successfully without operator intervention. Likewise, automatically printing data from two days earlier (option 6) may also be run within a macro.

d) Error Messages

Fatal errors related to disk access will cause program termination and the following error messages to be printed at the Dasher:

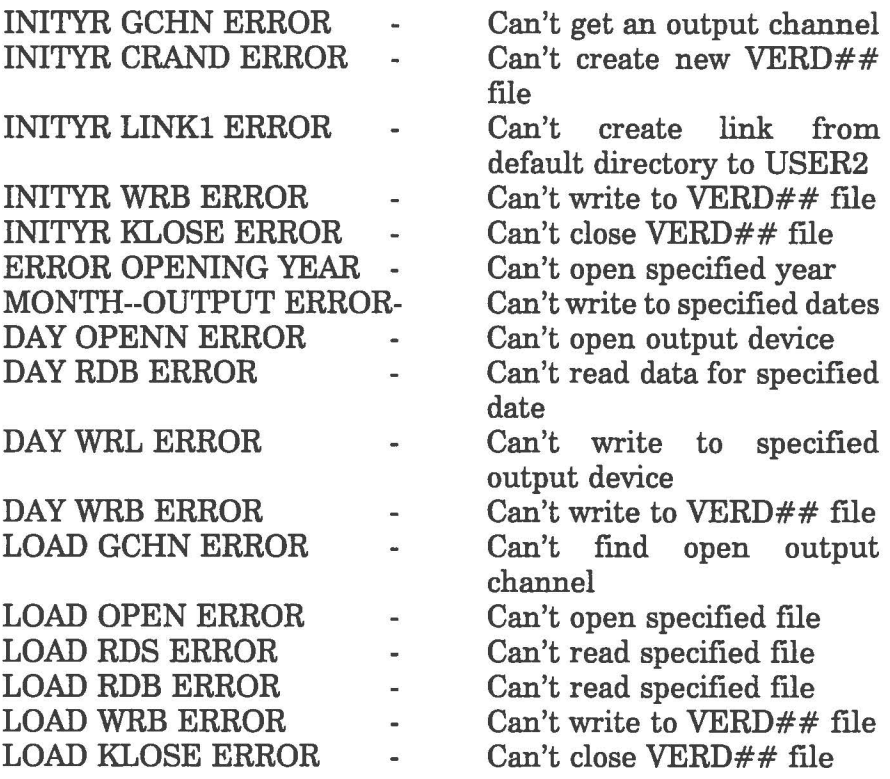

### **B. Verification Scoring Programs**

All the scoring programs have the same general algorithm. Subroutine SWITCH is called to decode the command lines, the VERD## files are read and the appropriate scores and statistics are calculated. Special subroutines are called by each program to generate the graphics and alphanumeric AFOS products.

- 1. TEM Temperature Verification
	- a) Special Subroutines

Subroutine TEMTAB generates the alphanumeric AFOS product TEMPCHECK from the scores and statistics calculated in the main program.

 $\bigcirc$ 

Subroutine TEMGPH generates the AFOS graphic NMCGPHTEM from statistics calculated in the main program. The AG.LB library is used to create the graphic NMCGPHTEM.

- 2. REL Precipitation Verification
	- a) Special Subroutines

Subroutine PCPNTB generates the alphanumeric AFOS product PCPNTABLE program. FORTB generates the alphanumeric AFOS product<br>from scores and statistics calculated in the main

Subroutine RELGPHgenerates theAFOS graphic NMCGPHREL from statistics calculated in the main program. The AG.LB library is used to create the graphic NMCGPHREL.

### 3. AV - Aviation Verification

a) Special Subroutines

Subroutine AVGPH generates the AFOS graphic NMCGPHAV1 from statistics calculated in the main program. The AG.LB library is used to create the graphic NMCGPHAV1.

Subroutine VCAT converts visibility observations from miles to an appropriate aviation flight rules category (LIFR, IFR, MVFR, **VFR),** and also converts the visibility to meters for calculation of the visibility log score.

Subroutine CCAT converts ceiling observations from hundreds of feet to an appropriate aviation flight rules category (LIFR, IFR, MVFR, VFR).  $\frac{1}{4}$ 

### 4. Command Line

All the verification scoring programs can be initiated from an ADM console, the Dasher, a macro, or a procedure. There are thirteen optional switches available for use with the scoring programs to define the verification criteria. Not all of the switches apply to each of the three verification programs. These switches, which may appear in any order, are listed below with their default values.

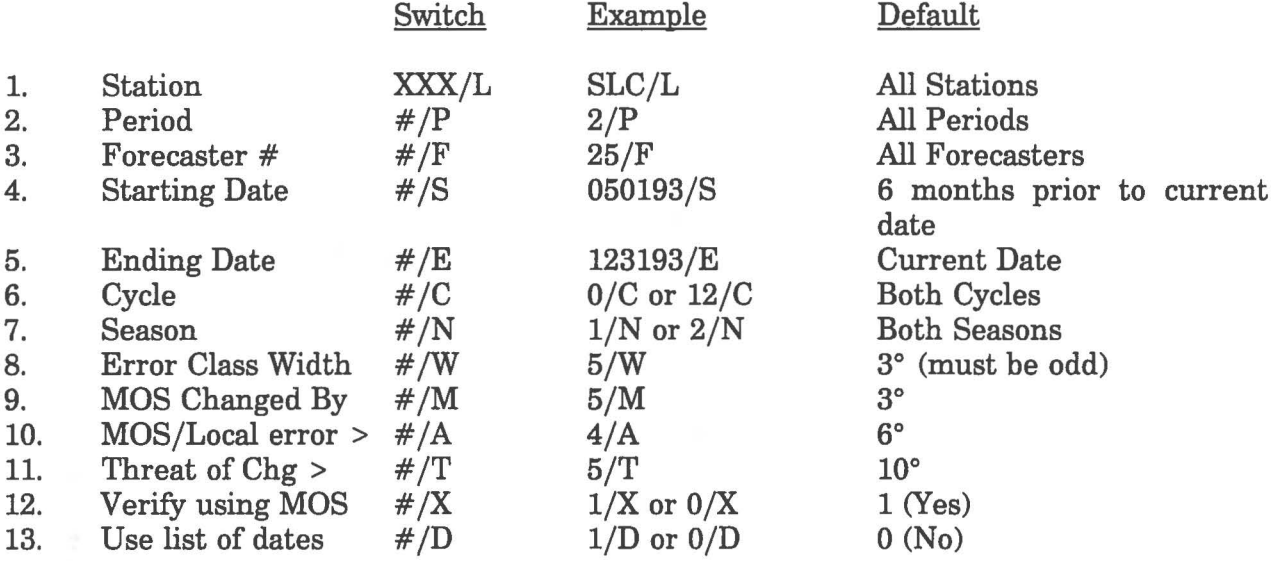

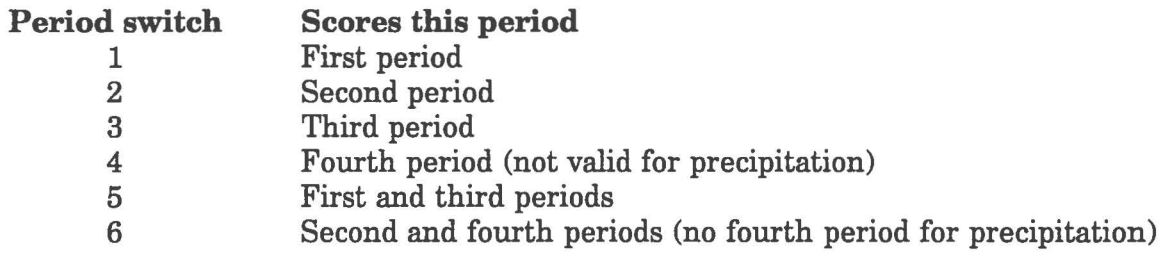

This switch, in combination with the cycle switch, may be used to score for daytime and nighttime periods. For example, using the cycle switch 0/C and the period switch 5/P the Local AEV program TEM would produce verification scores for high temperatures only from the 00Z cycle. Similarly, by using the cycle switch 0/C and 6/P the Local AEV program TEM would produce verification scores for low temperatures only from the 00Z cycle.

The dates for starting and ending date switches must be entered in MMDDYY format, where MM is the month, DD is the day, and YY is the year. Zeros must preceed any number less than 10, such that this date is 6 characters long. For example, December 12, 1986 is entered as 121286, and February 4, 1985 is entered as 020485.

The season switch can be set to 1 for cool season scores (October 1 - March 31), or 2 for warm season scores (April 1- September 30). Only forecasts made on days that satisfy both the season and date switches are used in calculating verification scores. If no dates are specified with a season switch, only those days that satisfy the season switch within the last six months will be scored. Therefore, to verify the entire previous warm season, the starting date must be no later than April 1, and the ending date must be no earlier than September 30.

 $\bigcirc$ 

The error class width switch must be an odd number to prevent overlapping error classes and meaningless calculations. The program will run with even error classes, but overlapping error classes result in useless statistics.

The MOS switch can be set to 0, which would compute scores versus persistence rather than MOS. The default (1) is to score against MOS, but this switch allows those sites without MOS to use the local AEV software to score versus persistence. It also allows sites with MOS to score against persistence, in addition to MOS, although not simultaneously.

Persistence for a period 1 forecast will also be persistence for a period 3 forecast, and similarly, a persistence for period 2 will also be persistence for period 4. Scoring versus persistence is **not** a valid option for precipitation verification.

Persistence forecast for temperature verification:

00Z cycle - Observed temperatures for periods 1 and 2 from 00Z cycle of previous day

12Z cycle - Observed temperatures for periods 1 and 2 from 12Z cycle of previous day

Persistence forecast for aviation verification:

00Z cycle - Observed ceiling and visibility for period 4 from 12Z cycle of previous day

12Z cycle - Observed ceiling and visibility for period 3 from 00Z cycle of that day.

The list of dates switch will read a file (LODS) containing a list of six digit forecast dates to score. The date contained in each line of this file corresponds to the date the forecast was made for the particular event of interest. Each line of this file must contain only one forecast date. Additional forecast dates must be specified on succeeding lines. The default (0) does not look for this file.

# **C.** Common Subroutines<br>1. SWITCH

### **SWITCH**

Subroutine SWITCH decodes the command line switches for the scoring programs and sets the defaults for switches not specified in the command line.

2. JUDTE

Subroutine JUDTE converts a date from month/day format to Julian format (1-366). The Julian date provides an easy way to reference the VERD## file because each day occupies 4 blocks of the VERD## file. The starting block of the data for each day is given by:

 $((\text{Julian date} - 1) * 4).$ 

3. NUMTEX

Subroutine NUMTEX converts a floating point number into an ASCII string in a similar manner to normal FORTRAN FORMAT statements. The routine handles negative numbers and may print up to 2 decimal places. The last digit printed is rounded.

### ( **D. Data File Format**

All verification data for one year is stored in a VERD## file, where  $##$  is the year. Each of these files is 1464 blocks in length with 4 blocks of data for each day. A 4 block area is always left for February 29 even if the year is not a leap year. Each 4 block area contains 24 records of 40 words. This provides enough space to verify all 12 stations listed in the AEV file VERDIR for two cycles each day (i.e. one station for one cycle requires 40 words).

The 24 records may be in any order as long as they begin successively at word #1, 41, 81, 121, etc. within each 4 block area. Table 1 summarizes the position of the data within each 40 word record. Missing values are stored with all bits on or set at (-1).

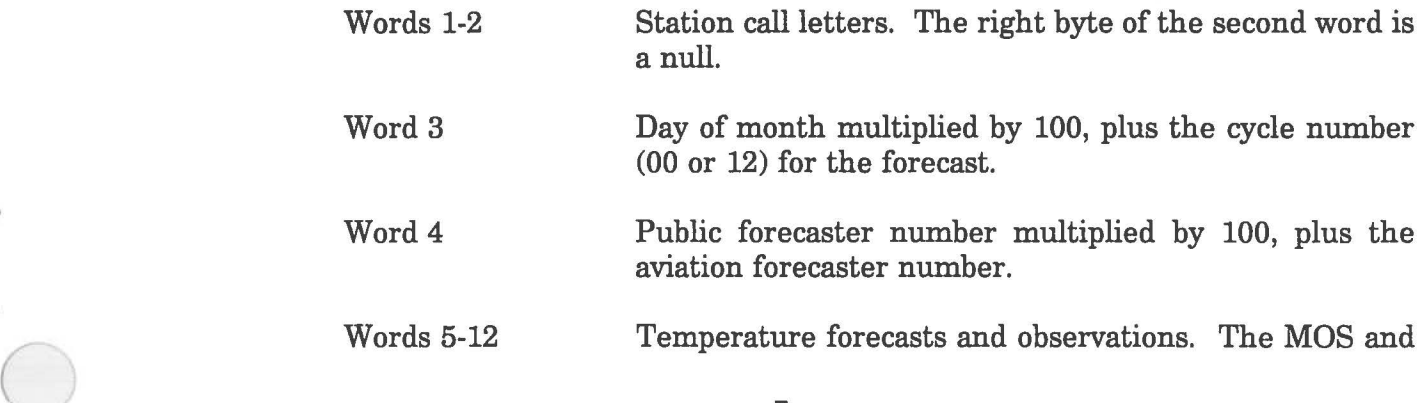

local forecast temperatures for each period are combined in a single word. The MOS forecast is in the left byte of the word, and the local forecast in the right byte. All temperatures are stored in degrees Fahrenheit plus 100. For example, 53°F would be stored as 153.

o

 $\bigcirc$ 

 $\bigcirc$ 

Words 13-18 Probability of precipitation amount. Again the MOS and local forecasts are combined in a single word with the MOS forecast in the left byte and the local forecast in the right byte. Observed precipitation is stored in hundredths of inches. For example, 3.15 inches would be stored as 315. A trace is stored as -2.

Word 19 **This word contains missing values since** it **is no longer used.** MOS (NGM) ceiling forecast categories. The MOS ceiling categories for all periods are combined into a single word with each value occupying 4 bits. The six categories are defined by the following criteria:

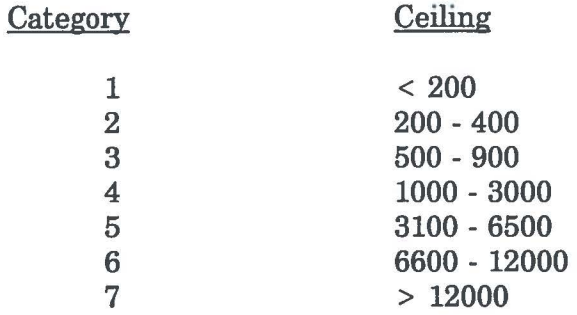

Words 21-23 Local forecast and observed ceiling. Each word contains two values; one in the left byte and one in the right byte of the word. The ceilings are stored in hundreds of feet with 96 for a ceiling above 9000 feet and 97 for an unlimited ceiling.

Word 24 **This word contains missing values since it is no longer used.** MOS (NGM) visibility forecast categories. The visibility categories for all periods are combined into a single word with each value occupying 4 bits. The six categories are defined by the following criteria:

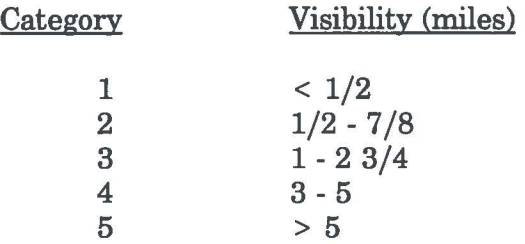

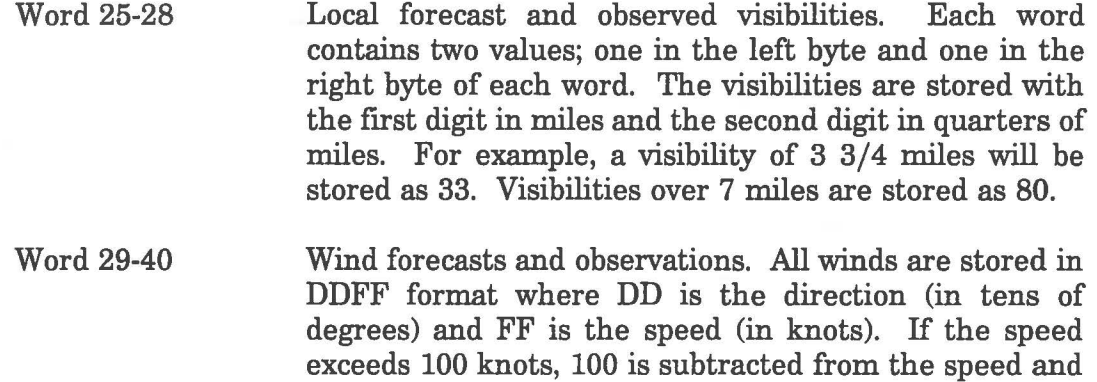

50 is added to the direction. For example, winds from 130 degrees at 24 knots will be stored as 1324. The 42 h local forecast wind is only stored as 2322 for significant wind forecast and 2302 for no significant wind forecast.

 $\bigcirc$ 

 $\bigcirc$ 

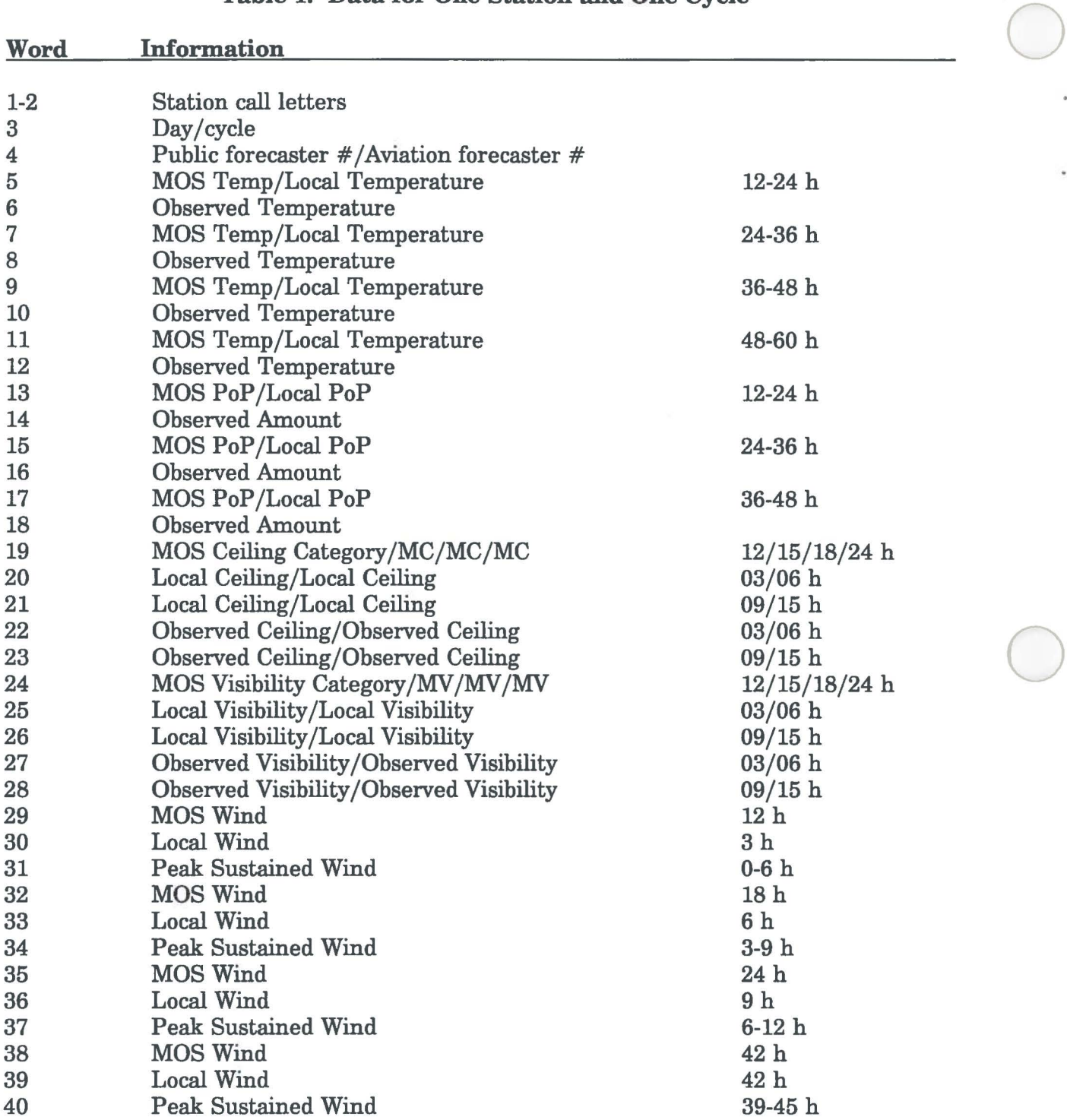

# **Table 1. Data for One Station and One Cycle**

NOTE: Ceilings, visibilities, and winds at 3, 6, 9, and 15 h are relative to the FT issuance time, not the cycle time (with the exception of MOS).

 $\bigcirc$ 

#### **E. Scoring Formula**

 $\bigcirc$ 

 $\bigcirc$ 

1. Temperature Mean Absolute Error (MAE):

$$
\mathbf{MAE} = \qquad \qquad \mathbf{\Sigma} \ | \mathbf{T_f} - \mathbf{T_o} |
$$

**N** 

T where  $T_f$  = Forecast Temperature  $_{\circ}$  = Observed Temperature **N** = Number of Forecasts

2. Temperature Mean Error (Bias):

 $\Sigma$  (T<sub>f</sub> - T<sub>o</sub>)  $Bias =$ 

### **N**

 $T_o$  = Observed Temperature where  $T_f$  = Forecast Temperature **N** = Number of Forecasts

3. Precipitation Brier Score

Brier = ( **:E** ( ( PoP - Ob ) 2 / 1002 ) ) x 100

#### **N**

where  $PoP = Forecast PoP$ Ob = 0 for no precip, 1 for precip **N** = Number of forecasts

4. Aviation Log Score (MacDonald, 1977)

Log Score =  $(50 / N) * \Sigma (log_{10} (f/o))$ 

where f = Forecast ceiling (feet) or visibility (meters) o = Observed ceiling or visibility **N** = Number of forecasts

5. Percentage Improvement

% IMP =  $((M - F) / N) * 100$  $|\%$  IMP  $| \leq 99.9\%$   $\bigcirc$ 

where  $M = MOS$  Score F = Local Forecaster Score

### 6. WSFO Albany's FEDS Score

FEDS(Temperature)=  $[(C * I) / 10] + M$ 

- where  $C =$  Percent of total forecasts when MOS was changed by 3 or more degrees
	- I = Percent improvement of mean absolute error over MOS when MOS was changed by 3 or more degrees
	- M = Percent improvement of mean absolute error over MOS

 $FEDS(Precipitation) = [ [ C * I ] / 10 ] + M$ 

- where C = Percent of total forecasts when local PoPs differed from MOS PoPs by 20% or more
	- I = Percent improvement of local brier score over MOS by 20% or more for cases when nent of local brier score over MOS<br>local PoPs differed from MOS PoPs<br>e

M = Percent improvement of local brier score over MOS

7. Heidke Skill Score

Heidke Skill Score =  $(C - E) / (N - E)$ 

where C = # of correct forecasts  $(n_{11} + n_{22} + n_{33} + n_{44})$  $N = #$  of total forecasts  $(n_{00})$  $E = #$  of expected correct forecasts due to random chance (  $(n_{01}n_{10} + n_{02}n_{20} + n_{03}n_{30} + n_{04}n_{40}) / n_{00}$ 

#### **Forecast**

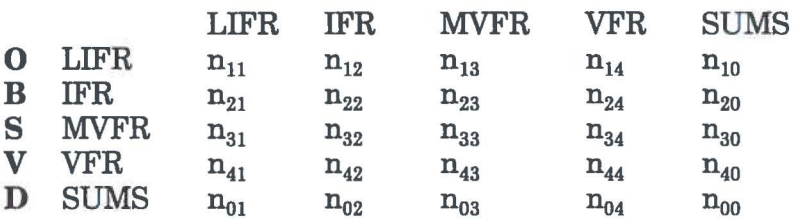

### **F. Description of Output**

### 1. VERDAT

VERDAT option 5 (View One Day) will print out the verification data for one day at any station and for any cycle. An example of this output is shown in Fig. 1. Data is printed in the following format:

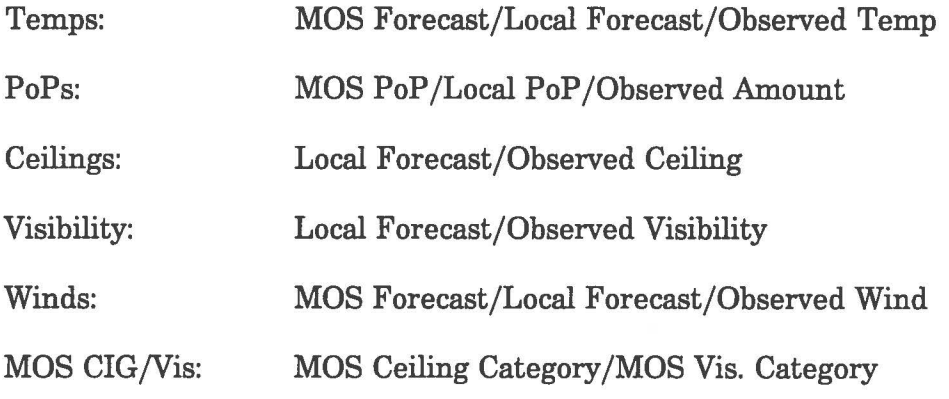

2. TEM

AFOS graphic NMCGPHTEM (Fig. 2) displays the temperature error distribution for local and MOS forecasts for all 4 periods. The data used to calculate these percentages will always be exactly homogeneous; only those days with a MOS forecast, local forecast and verifying temperature are included in the data set. Each quadrant displays 2 bar graphs; one for MOS and one for local forecasts. Each bar represents the percentage of forecasts with the specified temperature error. Nine error categories are displayed along the X-axis. The far end categories show the percentage of forecasts in which the forecast was at least 10 degrees (or switch T) too high or low. The other categories are 3 degrees wide (or switch W and M);  $+1$  and  $-1$  degree on either side of the number displayed beneath the center of the bar. For example, the category labeled -3 contains the percentage of forecasts in which the forecast was 2, 3, or 4 degrees too low. The number of local forecasts in each category is printed above the bar and the number of MOS forecasts is printed at the 80% level. The ideal curve would be highest in the center and lowest on the sides - a bell curve. A special map background is required for display (initially named TEMBACK on floppy diskette).

AFOS alphanumeric product TEMPCHECK (Fig. 3) displays various temperature scores and statistics. A description of each of the values is shown in Table 2 - Quick Guide to Temperature Verification Output. A threat of a 24 h temperature change of 10 or more degrees (or switch T) is defined as any time when the MOS or local temperature is forecast to change by 10 or more degrees (or switch T), or the observed temperature actually changes by 10 or more degrees (or switch T) in 24 h. For periods 1 and 2 the forecast 24 h change is calculated by comparing the forecast to the observed temperature 24 h previous to the verifying time. For period 3 the forecast 24 h change is calculated by comparing the forecast temperature to the temperature forecast during period 1. Likewise, the period 4 forecast 24 h change is calculated by comparing the period 4 forecast temperature to the period 2 forecast temperature. On the first of verification specified by the switches, the temperatures from 24 h earlier are not known, so 24 h changes cannot be calculated for periods 1 and 2 of 00Z cycles and period 1 of 12Z cycles on the first day of any verification period. This situation also occurs on the first day of a season when verification is requested for only 1 season.

 $\bigcirc$ 

2. REL

AFOS graphic product NMCGPHREL (Fig. 4) displays the percentage of times precipitation occurred when each PoP value was forecast by MOS and local forecasters (called a reliability curve). The number of times each PoP value was forecast is printed near the forecast reliability line, and along the bottom of the graph for the MOS reliability line. To reduce clutter on the graphic, the number of 5% forecasts is not displayed unless the GDM is set to a zoom of 4:1 or higher. Any 2% forecasts are changed to 0%. If the GDM is set to a dashed or dotted display, the MOS reliability line will change, but the forecaster reliability line will remain solid. Basically, points which fall above the PoP forecast of 50% it was observed to rain 50% of the time. idealized line indicate under forecasting; for example in Fig. 4 for  $\begin{array}{c} \text{the} \ \text{local} \ \text{time.} \end{array}$ Conversely, points below the line are indicative of over forecasting. If a point lies along the bottom of the graph, it means either no forecasts were issued for this category or precipitation never occurred when this category was forecast. A special map background is needed for display (initially named RELBACK on floppy diskette).

AFOS alphanumeric product PCPNTABLE (Fig. 5) displays several verification scores for precipitation forecasts. These scores are described in Table 3 - Quick Guide to Precipitation Verification Scores.

3. AV

AFOS graphic product NMCGPHAVl (Fig. 6) displays verification matrices and aviation log scores for ceiling and visibility forecasts. The scores are described in Table 4 - Quick Guide to Aviation Verification Scores. The local forecasts are verified against a persistence forecast since MOS forecasts generally do not verify at the same times as the local forecasts. The persistence value is determined from the verifying values of the previous cycle (see Table 5). For example, the 15 h forecasts from the 12Z cycle are valid at the same time that 00Z forecasts become valid, so the 15 h verifying observations are used to  $\frac{14}{14}$  generate the persistence forecast for the 00Z cycles. Likewise, the 9 h forecasts from the 00Z cycle are valid at the same time that the 12Z cycle forecasts become valid, and thus, the 9 h verifying observations are used to generate the persistence forecast for 12Z cycles. A special map background is needed for display (initially named AVBACK on floppy diskette).

### **m. CAUTIONS AND RESTRICTIONS**

 $\bigcirc$ 

 $\bigcirc$ 

The validity of the verification scores and statistics depends upon the size of the sample. The software is flexible enough to allow for some very specific selection of situations (for example: two years of cool season 4th period temperatures for one forecaster at a particular site). Without a significant number of cases, the statistics are meaningless, so care must be exercised in drawing conclusions from small data sets.

The VERD## files are fairly large (1464 RDOS blocks) and are never deleted within the programs themselves. New VERD## files are created as needed within the programs. Stations can elect to keep as many years as feasible, considering disk space requirements (three years recommended). It is now possible to use floppy diskettes to store data by months, which may then be put back into a yearly files using the VERDAT software.

The large number of switches can pose a problem when initiating the programs from an ADM. Only 24 characters are available in the command line on an ADM, which is not enough to allow specifying all thirteen switches at once. In cases where this becomes a problem, initiate the program at the Dasher or from a macro since the command line length is virtually unlimited in these cases.

### IV. **ACKNOWLEDGEMENTS**

These programs were initially written by Lawrence Dunn, and since modified by Timothy Barker and Steve Keighton. The newer programs, although substantially different, would not have been possible without the work of the earlier versions and the assistance of Timothy Barker.

### **V. REFERENCES**

Ruth, David P. and Christine L. Alex, July 1987: AFOS-ERA Forecast Verification. TDL CP 87-2.

MacDonald, A E., May 3, 1977: Aviation Log Score. Western Region Technical Attachment #77-18.

National Verification Plan, 1982: National Oceanic and Atmospheric Administration, U.S. Department of Commerce.

Maglaras, George J., 1991: Eastern Region Technical Attachment No. 91-7B (August), Frequently and Effectively Departs Significantly (FEDS) Score.

Doswell, C. A., R. Davies-Jones, and D. L. Keller, 1990: On summary measures of skill in rare event forecasting based on contingency tables. *Wea. Forecasting*, **5**, 576-585.

 $\bigcirc$ 

# **Table 2** - **Quick Guide to Temperature Verification Scores**

 $\bigcirc$ 

¥

 $\bar{\phantom{a}}$ 

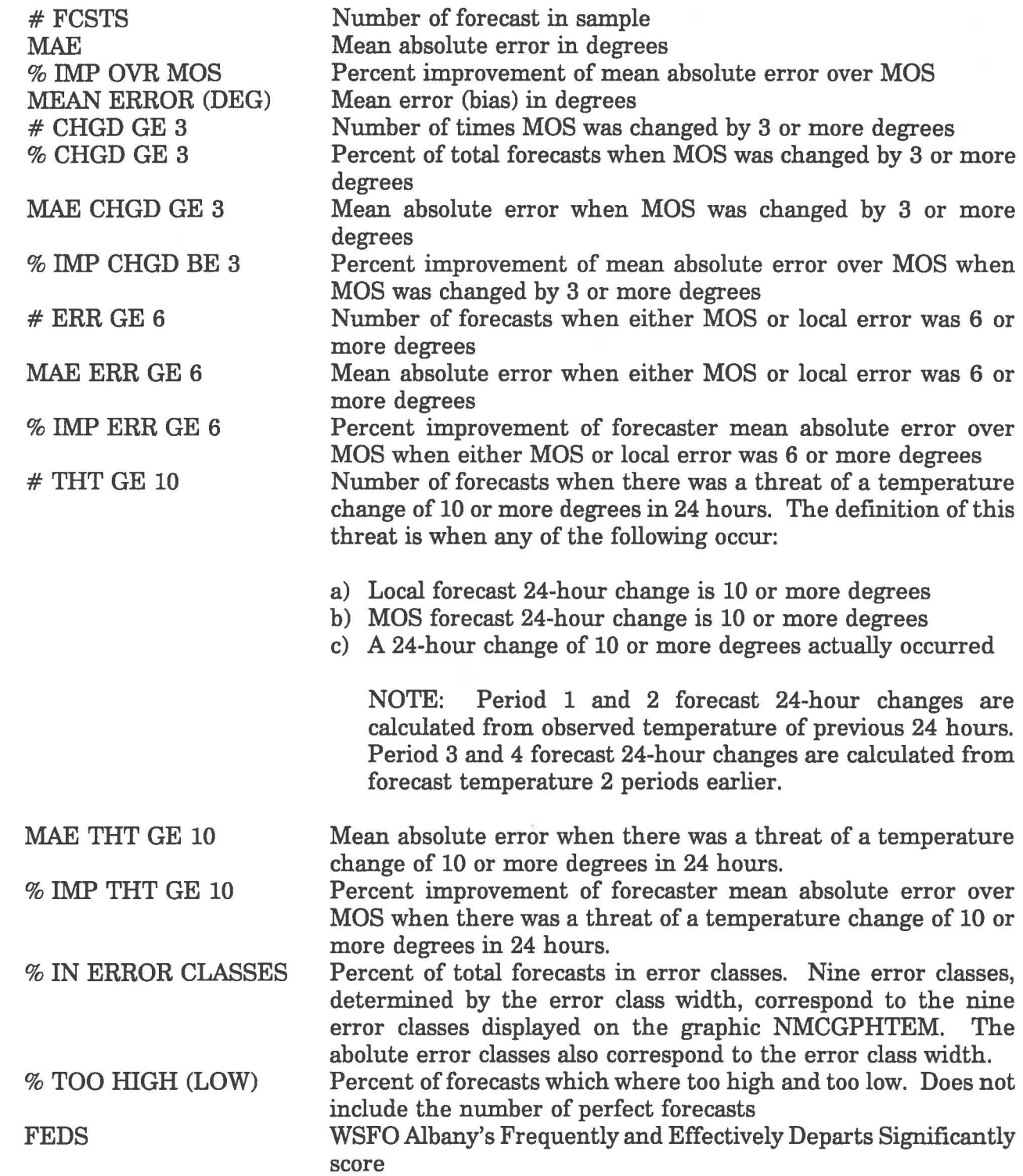

17

# **Table 3** • **Quick Guide to Precipitation Verification**

 $\bigcirc$ 

 $\ddot{\phantom{1}}$ 

 $\bigcirc$ 

 $\mathcal{C}_{\mathcal{B}}$ 

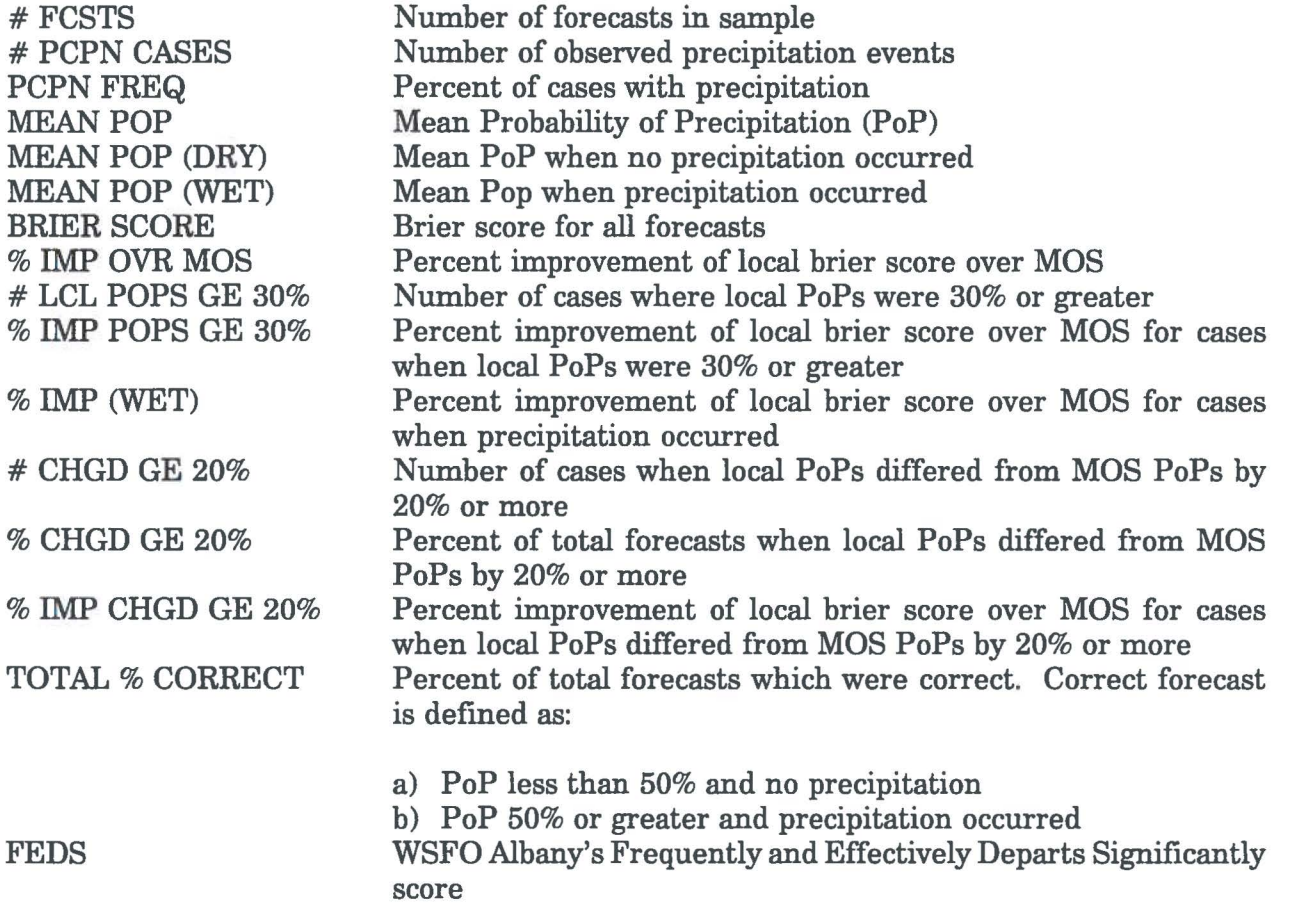

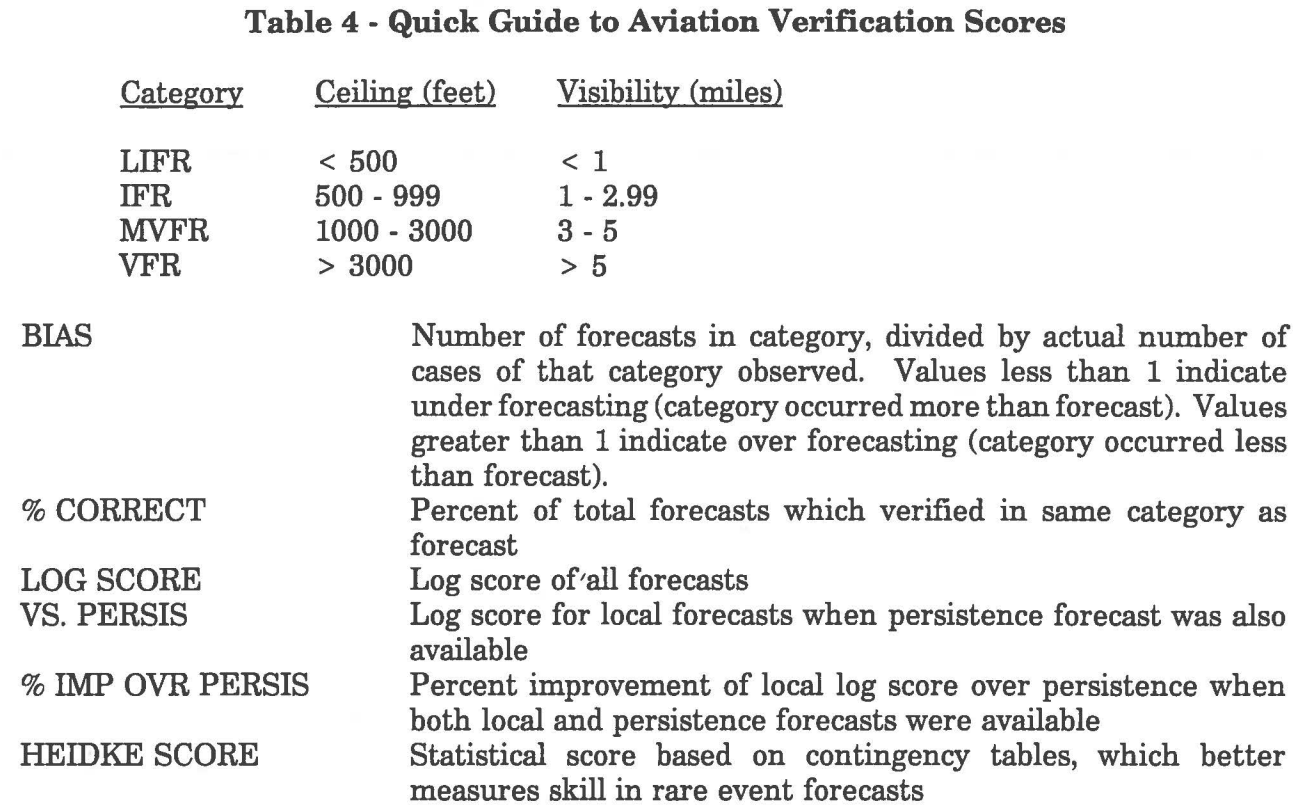

 $\bigcirc$ 

 $\bigcirc$ 

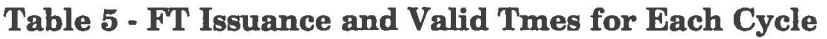

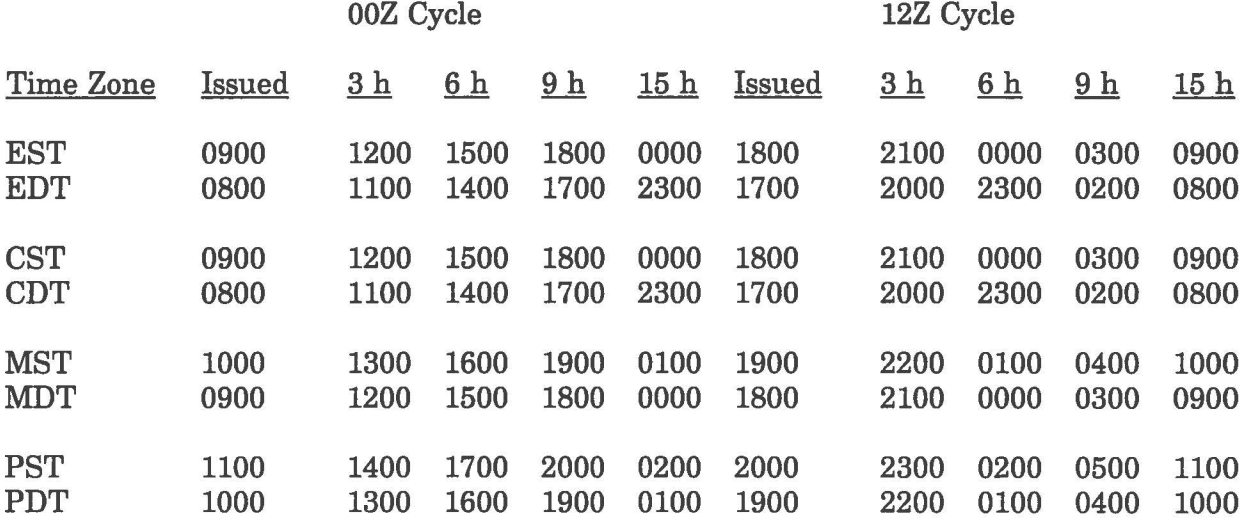

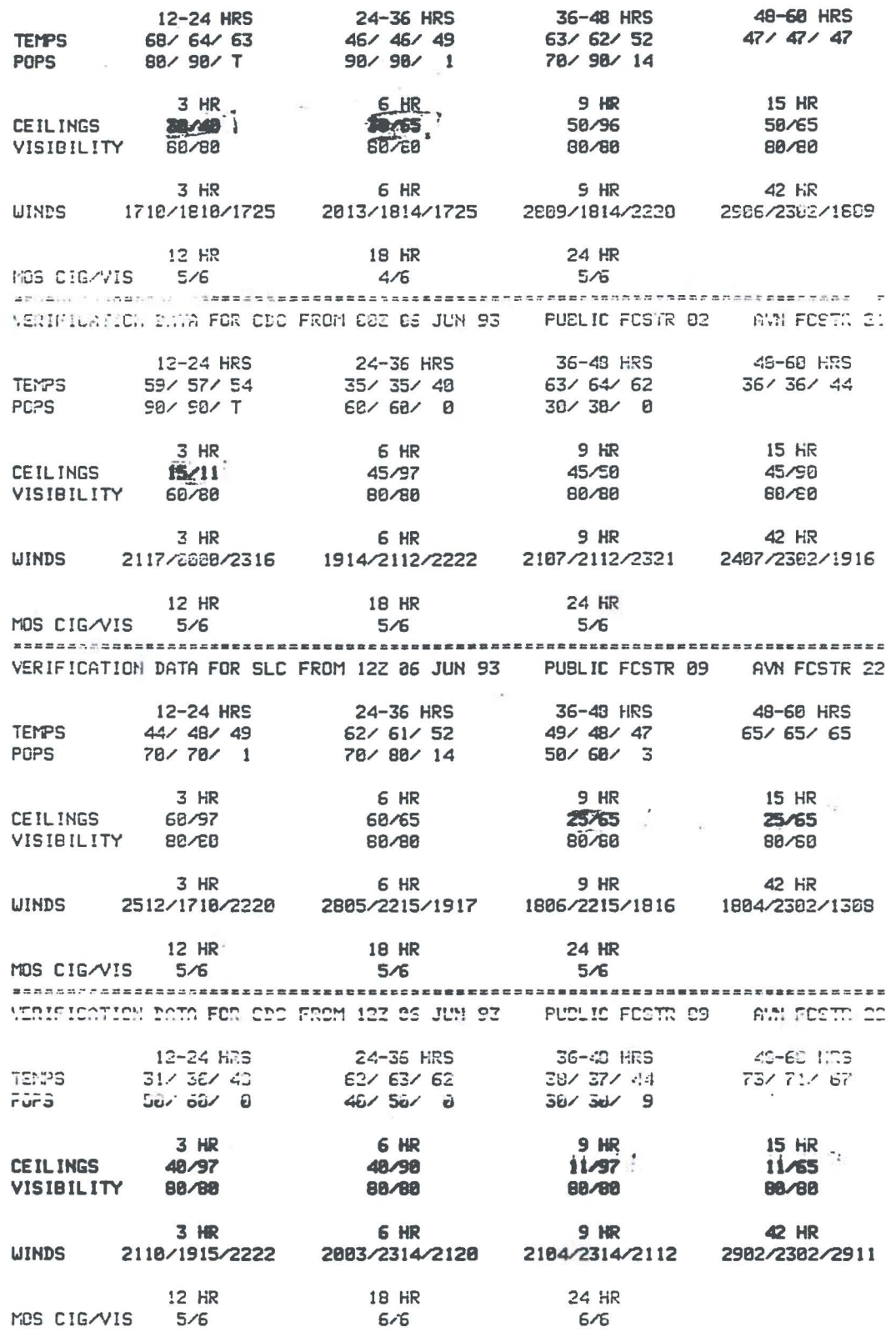

 $\kappa_{\rm{eff}}^2$ 

 $\bar{\phantom{a}}$ 

# Fig. 1 VERDAT Output

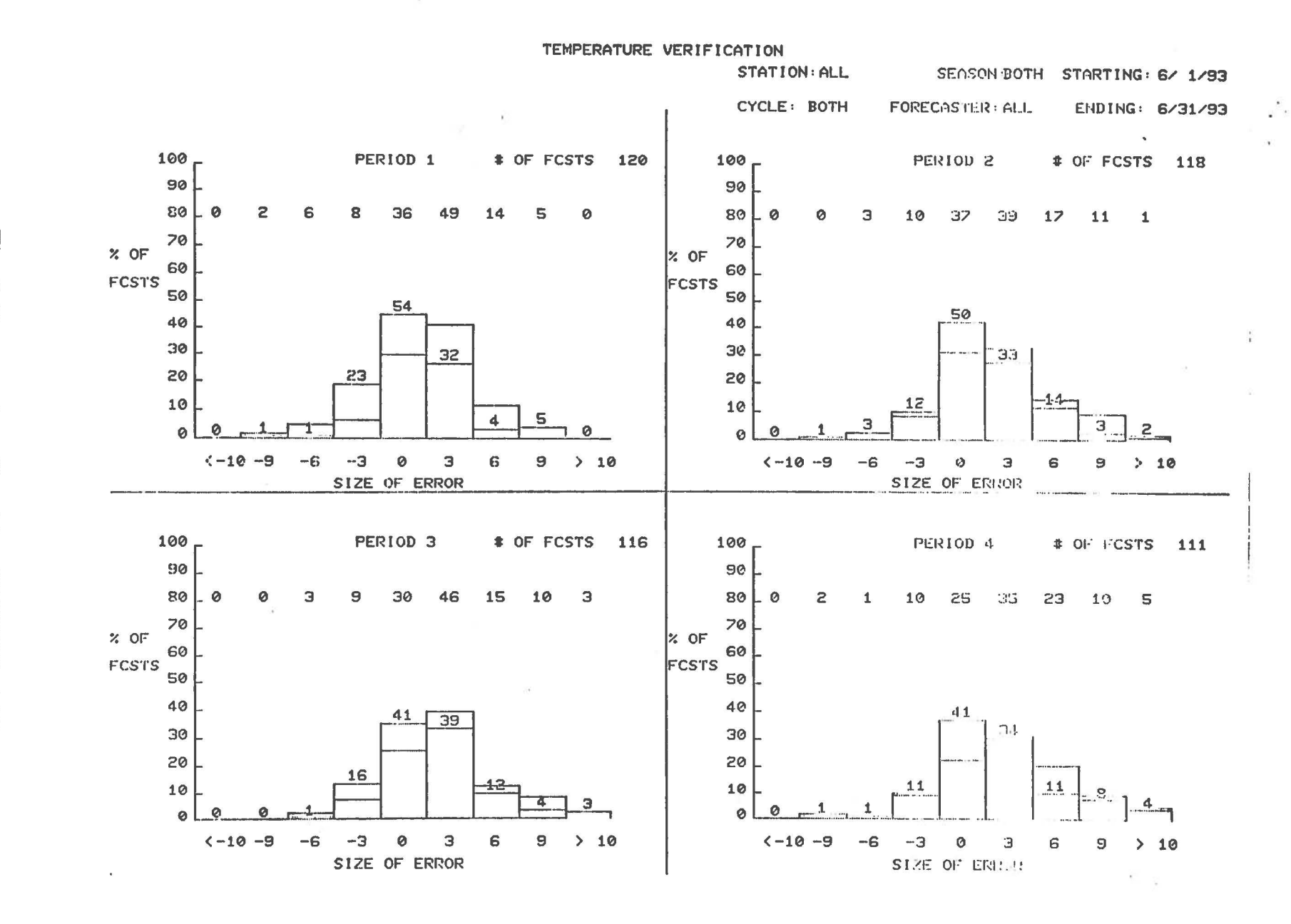

Fig. N Temperature Graphic - NMCGPHTEM

**Z1** 

# TEMPERATURE VERIFICATION

 $\mathcal{L} \rightarrow \mathcal{L}/\mathcal{L}$ 

 $\mathcal{L}_{\mathcal{A}}$  $\sim$ 

 $\lambda$ 

 $\overline{\bullet}$  ,  $\rightarrow$ 

CYCLE: BOTH STATION: ALL FCSTR: ALL SEASON: BOTH PERIOD: ALL FROM 6/ 1/ 93 TO 6/ 31/ 93

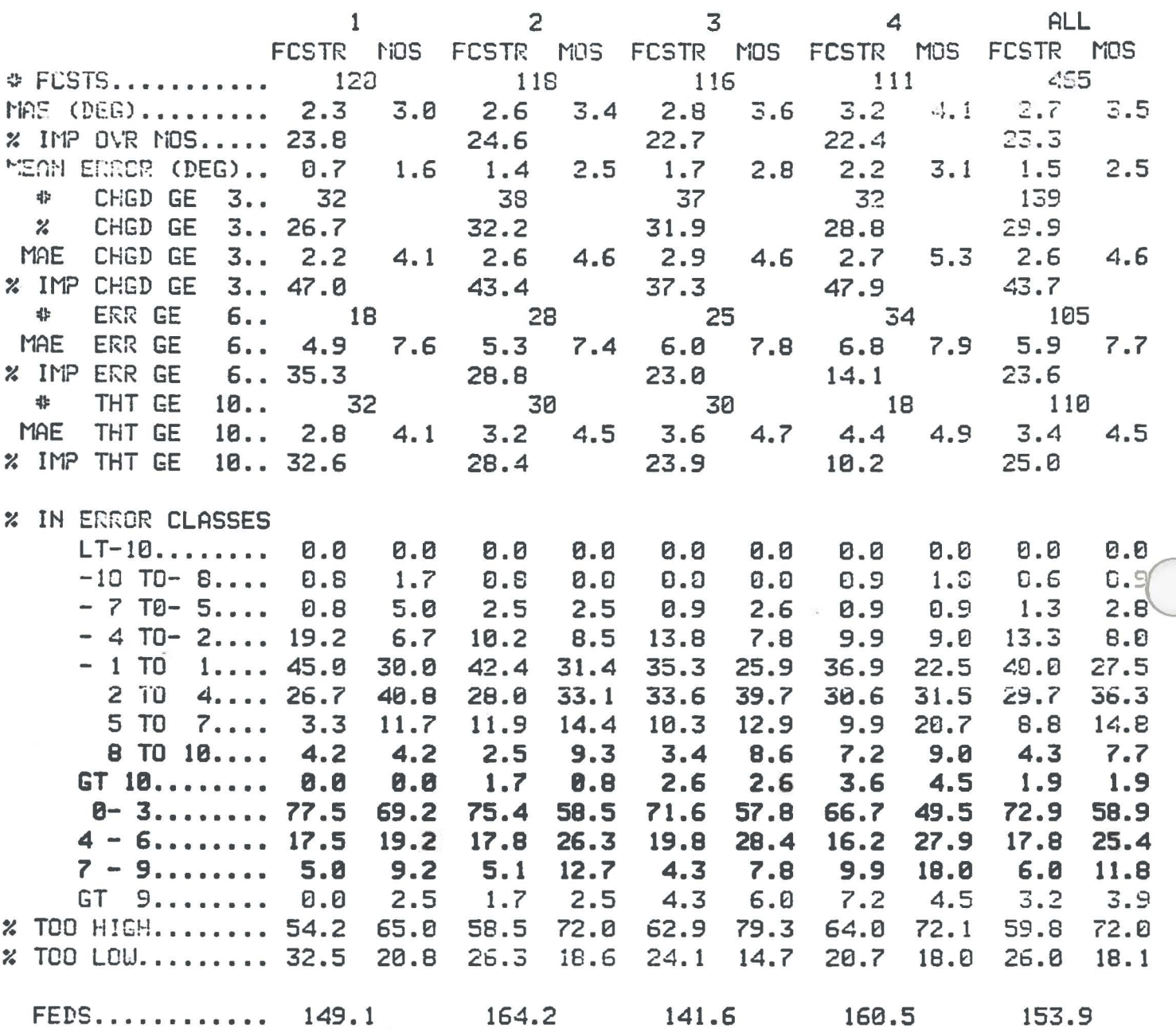

# Fig. 3 Temperature Scores - TEMPCHECK

22

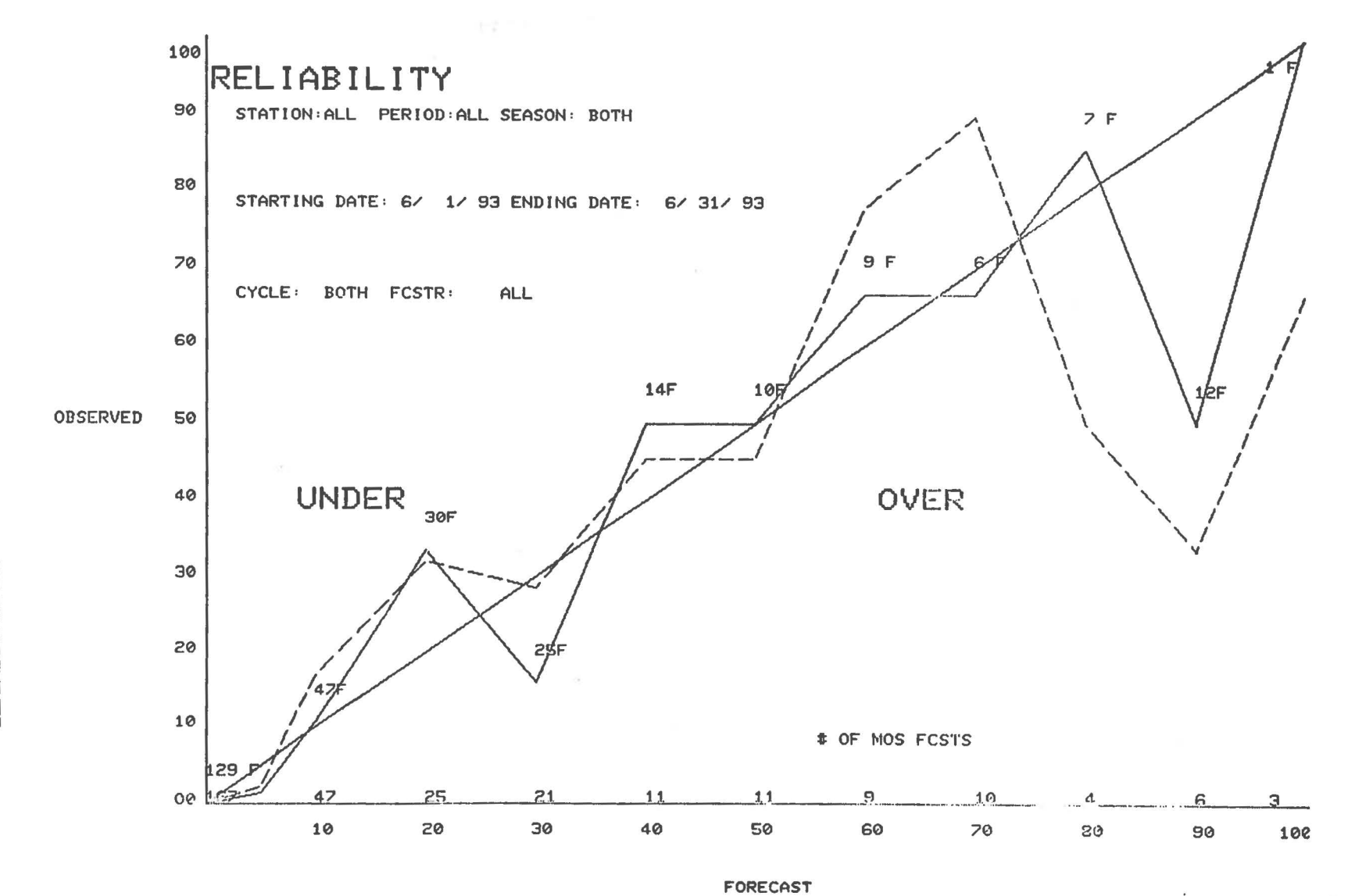

Fig. 4 Precipitation Graphic - NMCGPHREL

23

### PRECIPITATION VERIFICATION

÷.  $\sim$ 

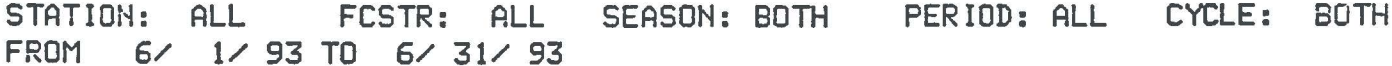

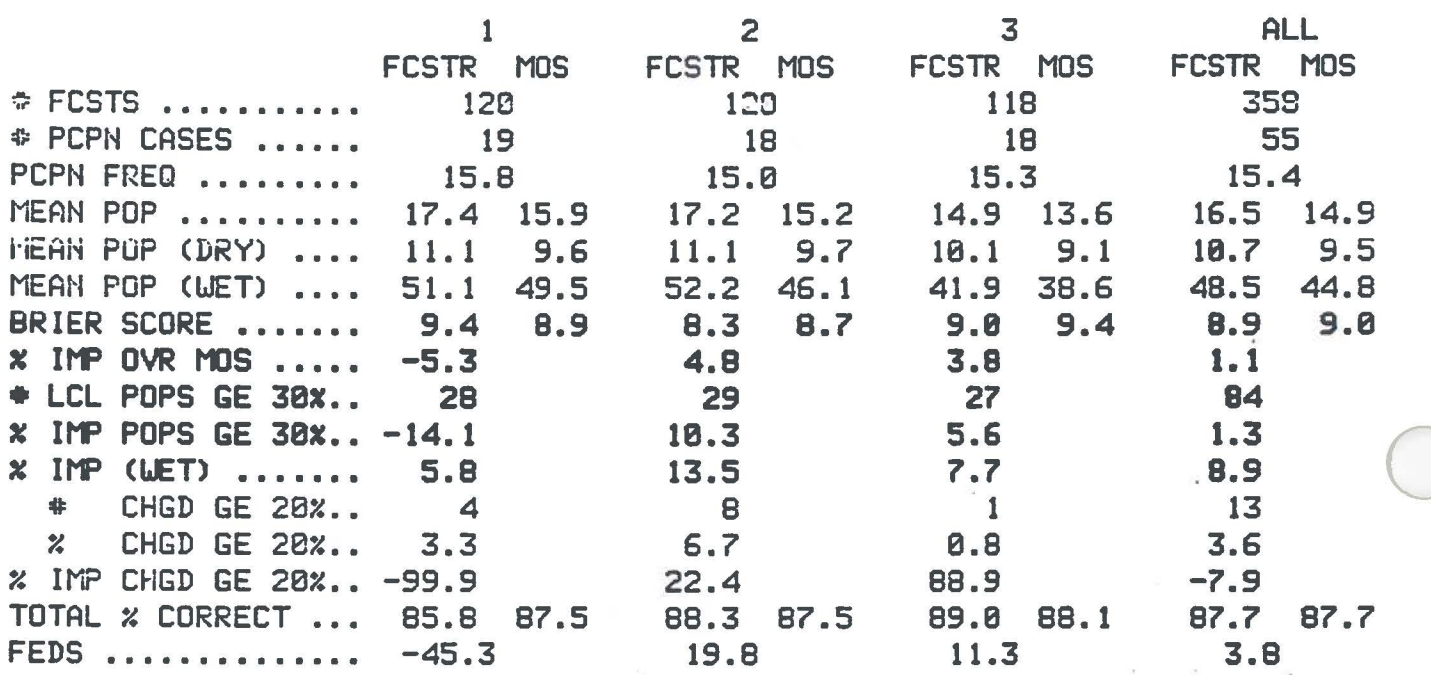

# Fig. 5 Precipitation Scores - PCPNTABLE

FT CEILING FT VISIBILITY **FORECAST** FORECAST LIFR IFR **MVFR VFR TOTAL** LIFR IFR **BIVER VFR** TOTAL Ø  $\circ$ ø Ø o.  $\mathbf{1}$ LIFR  $\boldsymbol{\Theta}$ ø ø LIFR 1  $\mathbf 0$ **CJMURO** DECDED IFR  $\bullet$  $\circ$ Ø  $\circ$ ø **IFR**  $\circ$ Ø  $\circ$ Ø Ø  $\pmb{\circ}$  $\overline{z}$ **NVFR MVFR** Ø  $\mathbf{1}$ 6  $\circ$ Ø  $\circ$  $\mathbf{1}$  $\mathbf{1}$ **VFR** Ø  $\bullet$ 10 463 473 **VFR**  $\circ$  $\ddot{\bf 4}$ Ø  $474$ 478 Ė D **TOTAL TOTAL**  $\circ$  $\circ$  $11$ 469 480 ø  $\ddot{\phantom{a}}$  $\circ$ 476 480 **BIAS BIAS**  $0.0$  $0.0$ 1.6  $1.0$  $0.0$  $4.0$  $0.0$  $1.0$ % CORRECT: 98.7 HEIDKE SCORE: - 0.0 % CORRECT: 96.7 HEIDKE SCORE:  $0.1$ LOG SCORE:2.4 VS. PERSIS:2.4 % IMP OVR PERSIS:4.1 LOG SCORE: 0.7 VS. PERSIS: 0.7 % IMP OVR PERSIS: 69.5 PERSISTENCE VISIBILITY PERSISTENCE CEILING **FOLECAST FORECAST TOTAL** LIFR  $\blacksquare$  IFR L BVI R VFR TOTAL LIFR **IFR MVFR VFR** LIFR  $\bullet$  $\pmb{\circ}$  $\bullet$ LIFR  $\bullet$  $\circ$  $\circ$  $\mathbf{1}$  $\bullet$ Ø -1  $\mathbf{o}$  $_{\rm B}^{\rm O}$ B  $\circ$  $\circ$ Ø ø IFR Ø  $\odot$  $\cdot$  $\circ$ IFR ø  $\Omega$ くつにり **SUSSES**  $- 1000$  $\overline{z}$  $\bullet$ 6 **HVFR** Ø  $\boldsymbol{\omega}$ Đ  $\mathbf{1}$ **NVFR**  $\pmb{\circ}$ 1  $\mathbf{1}$  $111$  $\overline{z}$ 458 465 **VFR**  $\blacktriangleleft$  $\circ$ 462 470 **VFR**  $\circ$ ø 4 E E D D 464  $|472$ **TOTAL** Ø 464 472 8 4  $\cdot$  [. **TOTAL**  $\boldsymbol{\theta}$ 0  $0.0$  $0.0$  $1.1$  $1.0$ **BIAS**  $4.0$  $0.0$  $\cdot 1$  0  $1.0$ **BIAS** % CORRECT: 97.9 HEIDKE SCORE:  $0.1$ HEIDKE SCORE: - 0.0 % CORRECT: 97.2 LOG SCORE: 2.4 LOG SCORE:2.5

> STATION: ALL PERIOD: ALL **SEASON: BOTH** STARTING DATE: 6/ 1/ 93 ENDING DATE: 6/ 31/ 93 **CYCLE: BOTH FORECASTER: ALL**

Fig. G) Aviation Graphic - NMCGPHAV1

25

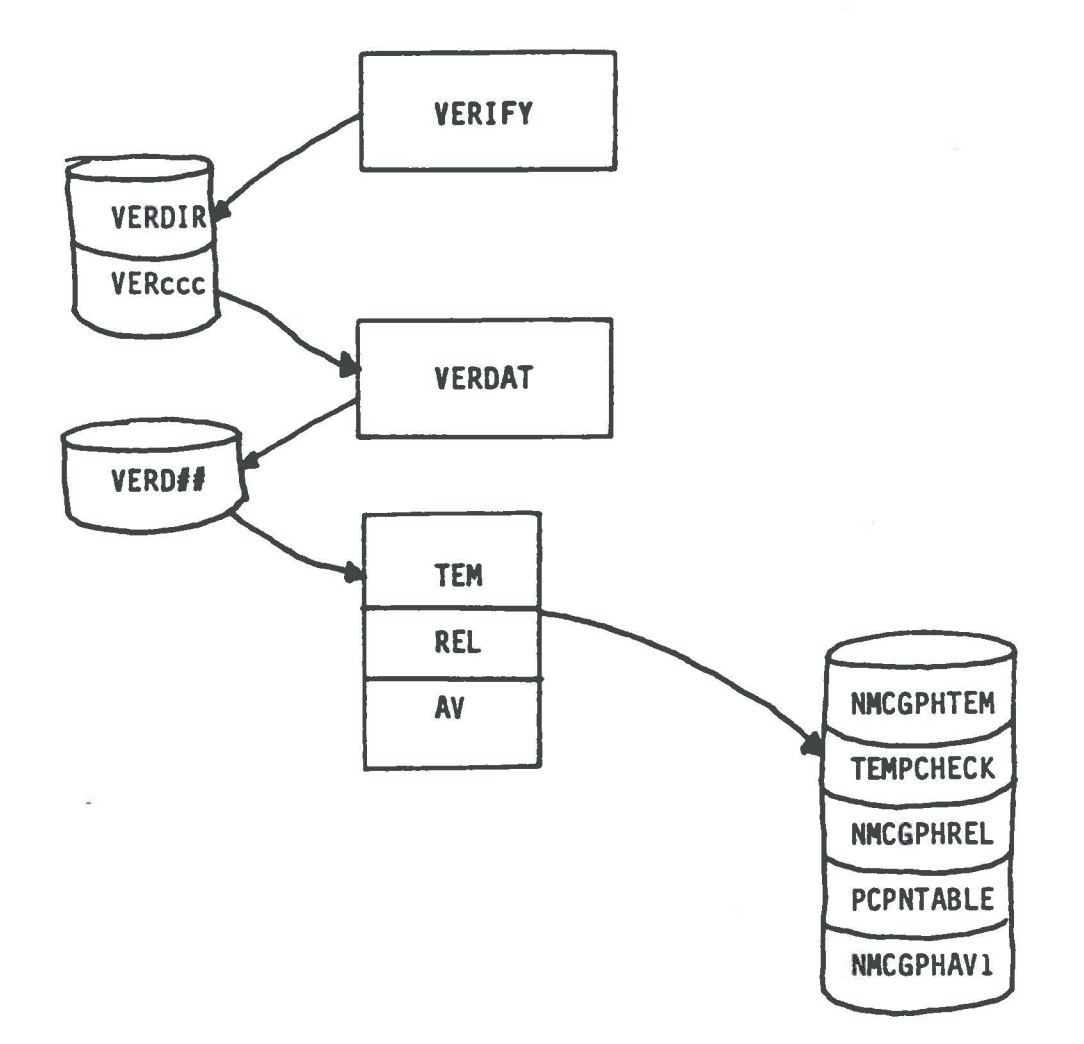

 $\frac{\omega^2}{2}$ 

 $\bigcirc$ 

 $\bigcirc$ 

 $\bigcirc$ 

Fig. 7 Data and Program Flow Illustration

### **Verification Scoring Programs**

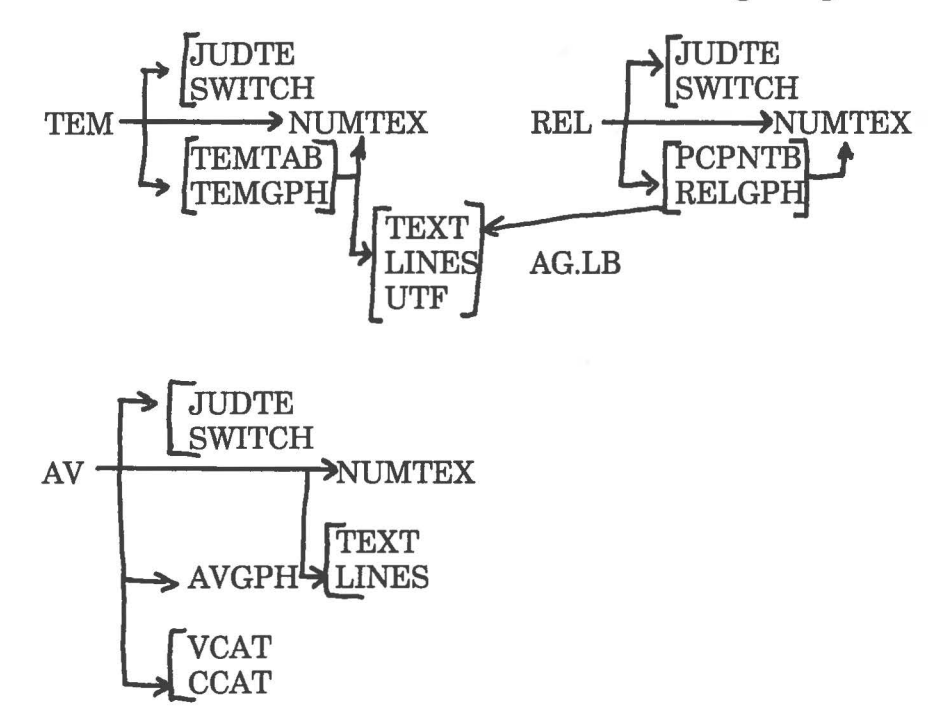

### **Data Maintenance Program**

NITDAT~INITYR **LOAD** MONTH JUDTE **VERDAT-DAY** AUTOPR MNTHIN MONOUT

### **Load lines**

 $\bigcirc$ 

RLDR/N/P TEM TEMTAB TEMGPH SWITCH JUDTE NUMTEX AG.LB BG.LB UTIL.LB FORT.LB [AFOSE.LB](https://AFOSE.LB)

RLDR/N/P REL PCPNTB RELGPH SWITCH JUDTE NUMTEX AG.LB BG.LB UTIL.LB FORT.LB [AFOSE.LB](https://AFOSE.LB)

RLDR/N/P AV AVGPH VCAT CCAT SWITCH JUDTE NUMTEX AG.LB BG.LB UTIL.LB FORT.LB [AFOSE.LB](https://AFOSE.LB)

RLDR/N/P VERDAT INITDAT LOAD MONTH DAY INITYR AUTOPR MONOUT MNTHIN JUDTE BG.LB UTIL.LB FORT.LB [AFOSE.LB](https://AFOSE.LB)

**Fig. 8 Software Structure and Load Lines** 

### **Local Verification Data Maintenance Program**

 $\bigcirc$ 

 $\bigcirc$ 

### PART A:. PROGRAM INFORMATION AND INSTALLATION PROCEDURE

PROGRAM NAME: [VERDAT.SV](https://VERDAT.SV) REVISION NO.: 4.0

PURPOSE: This program maintains local archive files of verification data. This data is read from the National Verification Files, VERDIR and VERccc, reformatted, and stored in the local files,  $VERD##$  (where  $##$  is the year). Routines to initialize all or parts of these files are also included in this program.

### PROGRAM INFORMATION:

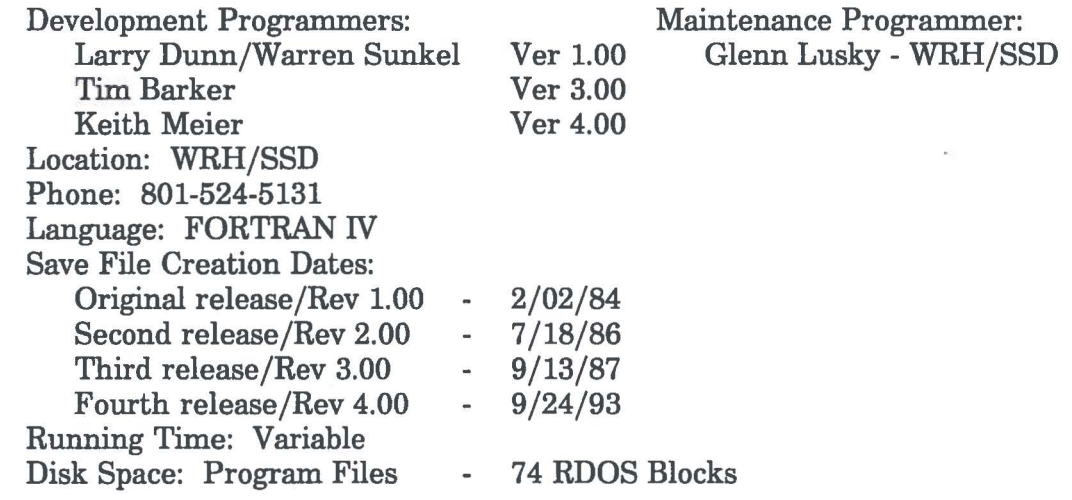

### PROGRAM REQUIREMENTS:

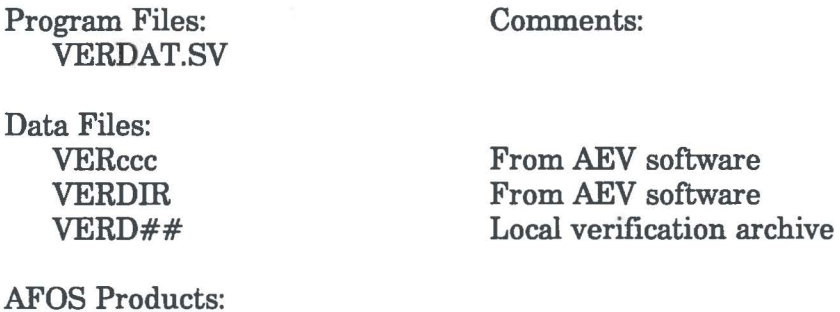

None

### LOAD LINE:

### RLDR/N/P VERDAT INITDAT LOAD MONTH DAY INITYR JUDTE MONOUT MNTHIN AUTOPR UTIL.LB FORT.LB [AFOSE.LB](https://AFOSE.LB)

### PROGRAM INSTALLATION:

 $\bigcirc$ 

1. The VERD## files should reside on USER2 and be linked to the default directory (as new files are created for new years, they are automatically created on USER2 and linked to the default directory). [VERDAT.SV](https://VERDAT.SV) should also reside on the default directory or be linked to it.

### **Local Verification Data Maintenance Program**

### PART B: PROGRAM EXECUTION AND ERROR CONDITIONS

PROGRAM NAME: [VERDAT.SV](https://VERDAT.SV) REVISION NO.: 4.0

 $\bigcirc$ 

PROGRAM EXECUTION:

- 1. VERDAT copies recent forecast verification data created by program VERIFY to a local archive file named VERD##. VERDAT also contains maintenance routines to create and initialize all or parts of the VERD## files.
- 2. VERDAT may be run from the Dasher or a macro. The Dasher prints a menu of options, and responses to Dasher questions control the initialization features. To allow automation of the daily data maintenance feature, VERDAT 4 may be entered in a macro or at the Dasher. The 4 indicates that option 4 (MOVE RECENT DATA FROM FILE VERccc) should be executed. Since there is no more Dasher input required for this option, VERDAT can complete this operation without operator intervention.

### ERROR CONDITIONS:

The following error messages related to disk or file errors may be typed at the Dasher:

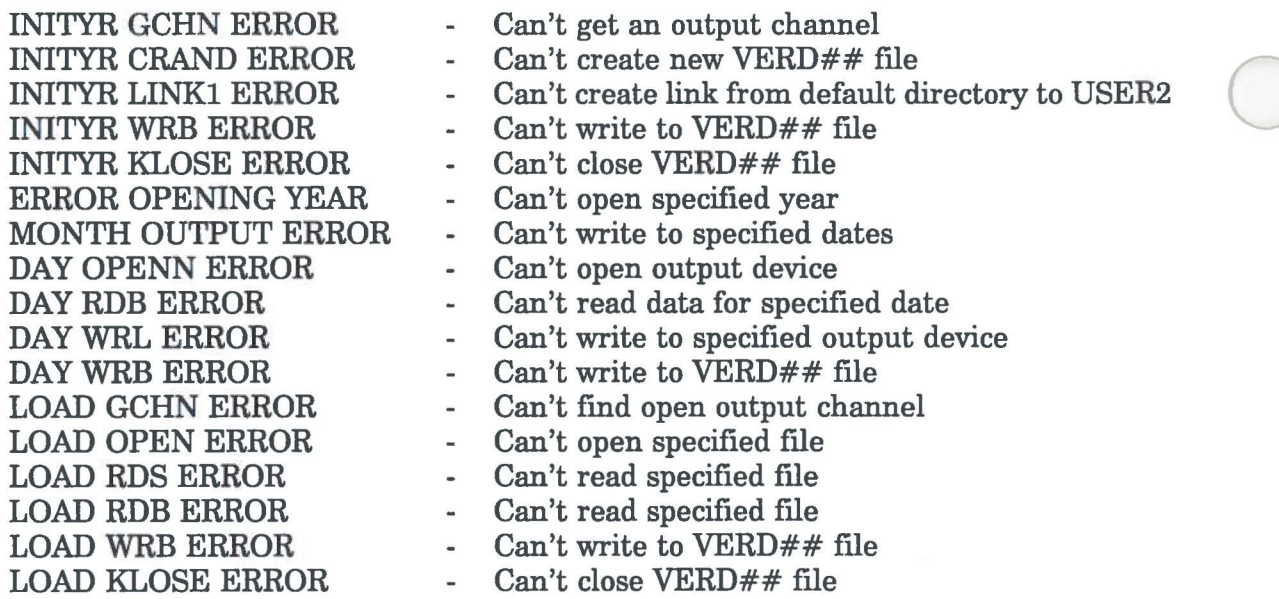

### **Local Verification Scoring Programs**

### PART A: PROGRAM INFORMATION AND INSTALLATION PROCEDURE

PROGRAM NAME: TEM.SV, REL.SY, AV.SY REVISION NO.: 4.0

PURPOSE: These programs calculate verification scores and statistics based on data in the TEM.SV calculates temperature verification scores and statistics. REL.SY calculates precipitation verification scores and statistics. AV.SY calculates ceiling and visibility scores and statistics.

### PROGRAM INFROMATION:

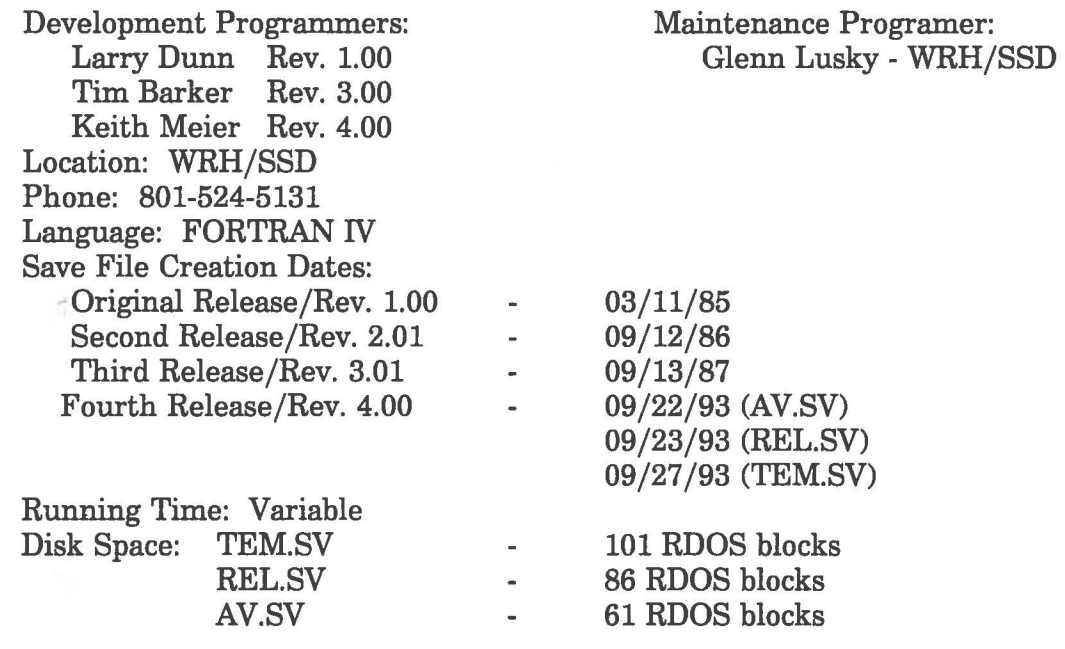

### PROGRAM REQUIREMENTS:

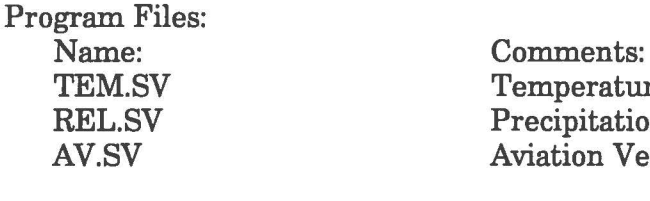

Action: Read

ture Verification tion Verification Verification

Data Files: Name: VERD##

Comments: Produced by VERDAT program

### AFOS Products:

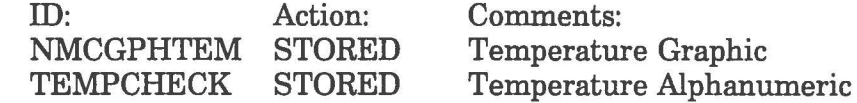

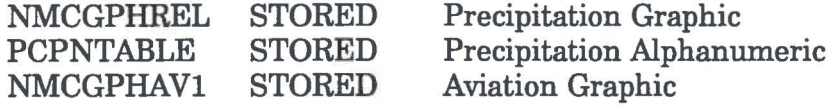

### LOAD LINES:

RLDR/N/P TEM TEMTAB TEMGPH SWITCH JUDTE NUMTEX AG.LB BG.LB UTIL.LB FORT.LB [AFOSE.LB](https://AFOSE.LB) 

RLDR/N/P REL PCPNTB RELGPH SWITCH JUDTE [NUMTEXAG.LB](https://NUMTEXAG.LB) BG.LB UTIL.LB FORT.LB [AFOSE.LB](https://AFOSE.LB) 

RLDR/N/P AV AVGPH VCAT CCAT SWITCH JUDTE [NUMTEXAG.LB](https://NUMTEXAG.LB) BG.LB UTIL.LB FORT.LB [AFOSE.LB](https://AFOSE.LB) 

### PROGRAM INSTALLATION:

- 1. TEM.SV, REL.SY, and AV.SY should reside on the default directory or be linked to it.
- 2. The VERD## files should reside on USER2 and should be linked to the default directory.
- 3. The special map backgrounds should be added to the database, and stored to the database from the program diskette. The backgrounds are stored on the diskette under the names TEMBACK (temperature background), RELBACK (precipitation background), and AVBACK (aviation background). **NOTE: Both TEMBACK and AVBACK are new backgrounds, and must be stored for this version of the Local AEV software.**
- 4. The AFOS products should be added to the database and the appropriate backgrounds keyed to the graphic products.

### **Local Verification Scoring Programs**

### ( PART B: PROGRAM EXECUTION AND ERROR CONDITIONS

PROGRAM NAMES: TEM.SV, REL.SV, AV.SV REVISION NO.:4.0

### PROGRAM EXECUTION:

1. These programs calculate and display verification scores and statistics for both local and MOS forecasts. TEM.SV verifies temperature forecasts; REL.SY verifies precipitation forecasts; AV.SY verifies ceiling and visibility forecasts. Scores and statistics can be calculated over several years, for a specific forecaster, station, forecast period and cycle. the statistics can also be calculated only using warm or cool season data, if desired. The command line switches specify the verification criteria to be used.

RUN: (TEM or REL or AV) (switches in any order)

2. The switches are all optional and are defmed as follows:

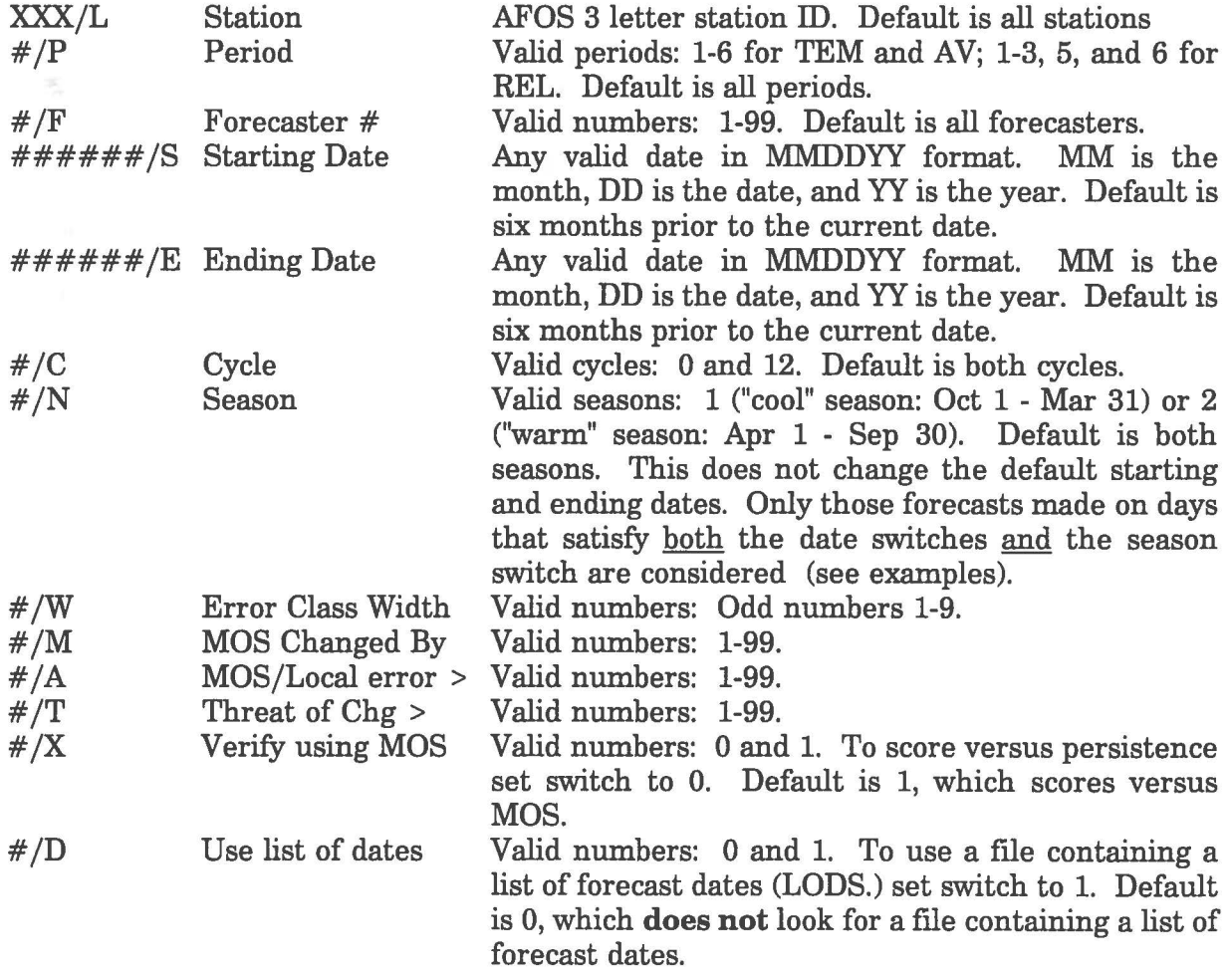

# EXAMPLES:

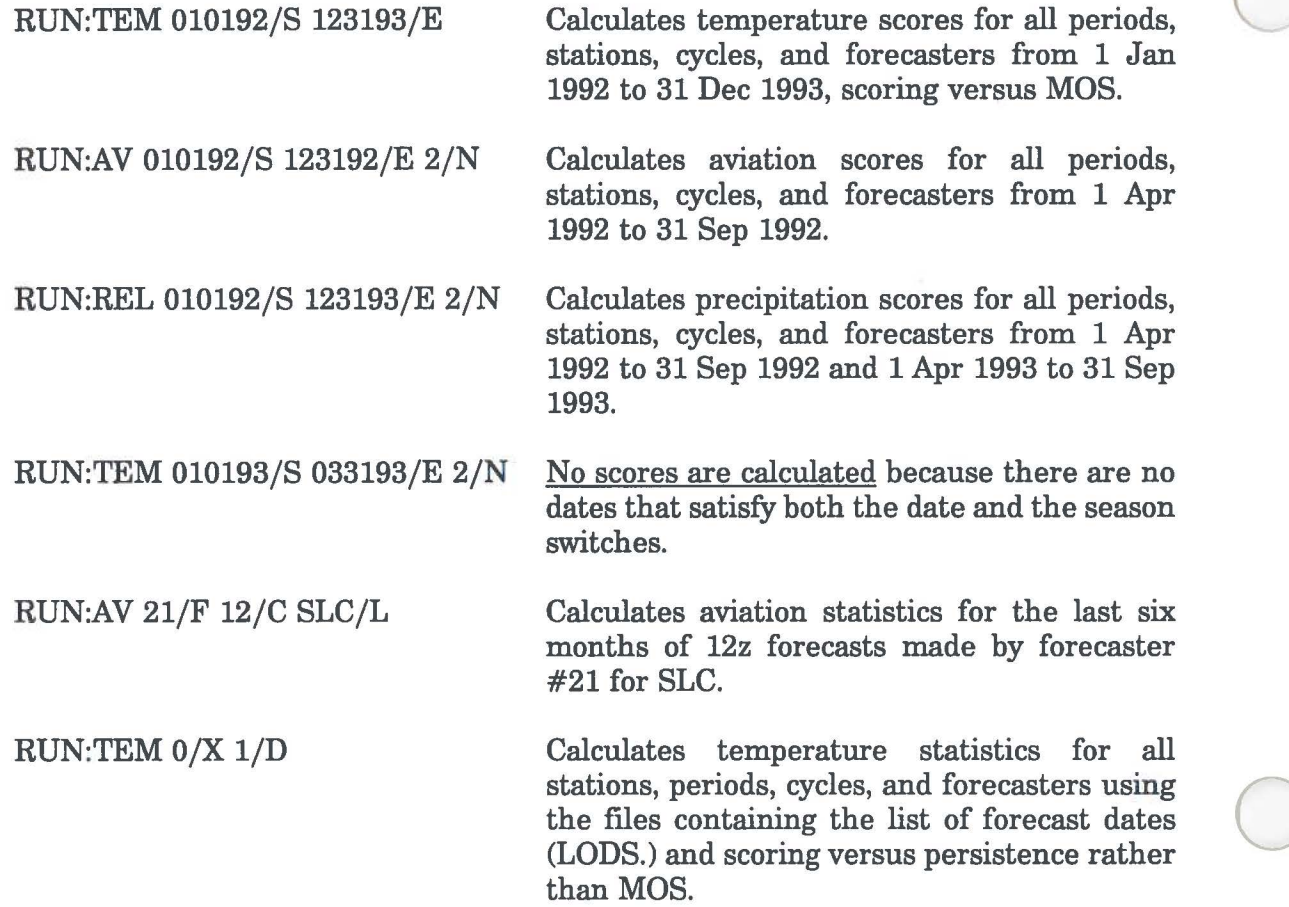

ä

 $\bar{t}$ 

 $\mathbf{I}$ 

### **Complete Installation Procedure**

Initialize the USER2 partition, if necessary, so that the system will recognize the partition. This should be edited into the AFOS macro.

Insert the program floppy and direct the system to that floppy drive.

Move TEM.SV, REL.SV, AV.SV, and [VERDAT.SV](https://VERDAT.SV) from the floppy to the default directory.

If you are updating from version 3.0 to 4.0, simply replace these existing programs with the new programs.

Add the special map backgrounds to the AFOS database with either the WISHLIST or a PILEDIT.

Store the map backgrounds from the floppy into the AFOS database using the background numbers you just added. The backgrounds are stored on the diskette as TEMBACK, RELBACK, and AVlBACK **(NOTE: Backgrounds TEMBACK and AVlBACK are new)** 

If you are updating from version 3.0 to 4.0, simply replace the existing backgrounds with the new backgrounds (TEMBACK and AV1BACK) using the background numbers previously used.

Add the following products to the AFOS database with either the WISHLIST or a PILEDIT:

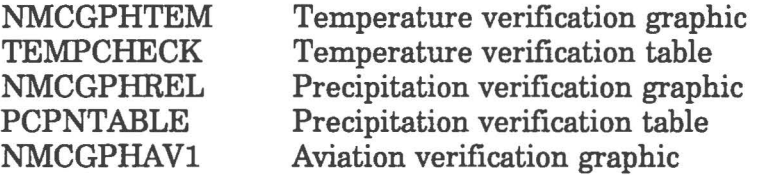

 $\bigcirc$ 

Key the appropriate backgrounds to the new AFOS products NMCGPHTEM, NMCGPHREL, and NMCGPHAV1.

Check that the National Verification Files, VERccc and VERDIR, reside on the default directory or are linked to it.

The system is now ready to run. VERDAT (option 4) should be run daily (after VERIFY is run) to update the verification data. The verification scoring programs may be run at any time.